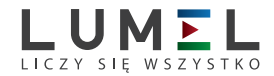

# MIERNIK PARAMETRÓW SIECI **ND20**

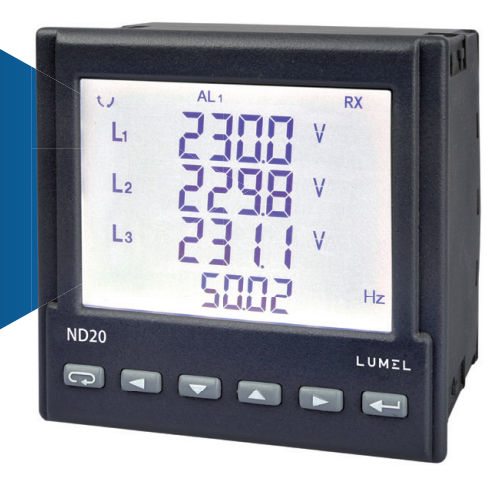

# INSTRUKCJA OBSŁUGI

*1*

# Spis treści

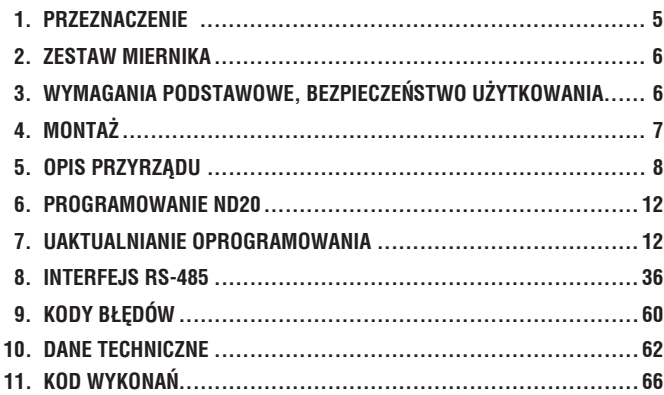

# 1. PRZEZNACZENIE

Miernik ND20 jest tablicowym cyfrowym przyrządem programowalnym przeznaczonym do pomiaru parametrów sieci energetycznych jednofazowych (2 – przewodowych) oraz trójfazowych 3, 4- przewodowych w układach symetrycznych i niesymetrycznych. Wartości zmierzone pokazywane są na dedykowanym wyświetlaczu LCD. Umożliwia sterowanie i optymalizację działania urządzeń energoelektronicznych, systemów i instalacji przemysłowych.

Zapewnia pomiar: wartości skutecznej napięcia i prądu, mocy czynnej, biernej i pozornej, energii czynnej i biernej, współczynników mocy, częstotliwości, mocy czynnej średniej 15, 30, 60 minutowej, archiwum profilu mocy, pomiar THD oraz harmonicznych. Dodatkowo wyliczana jest wartość prądu w przewodzie neutralnym. Napięcia i prądy mnożone są przez zadawane przekładnie napięciowe i prądowe przekładników pomiarowych. Wskazania mocy i energii uwzględniają wartości zaprogramowanych przekładni. Wartość każdej z mierzonych wielkości może być przesłana do systemu nadrzędnego interfejsem RS-485. Wyjście przekaźnikowe sygnalizuje przekroczenie wybranej wielkości, a wyjście impulsowe może być wykorzystane do kontroli zużycia 3 – fazowej energii czynnej. Miernik ma detekcję i sygnalizację niepoprawnej kolejności faz. Opcjonalnie miernik ma wyjście ciągłe prądowe.

Miernik ma separację galwaniczną pomiędzy poszczególnymi blokami:

- zasilania,
- wejść pomiarowych,
- wejściem napięciowym i prądowym,
- wyjścia analogowego,
- wyjścia RS-485,
- wyjścia impulsowego.

# 2. ZESTAW MIERNIKA

W skład zestawu wchodzą:

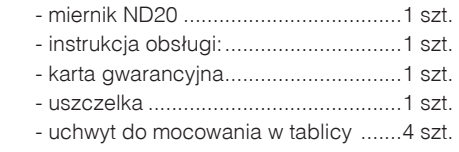

## 3. WYMAGANIA PODSTAWOWE, BEZPIECZEŃSTWO UŻYTKOWANIA

W zakresie bezpieczeństwa użytkowania odpowiada wymaganiom normy PN-EN 61010-1.

Uwagi dotyczące bezpieczeństwa:

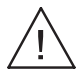

- · Instalacji i podłączeń miernika powinien dokonywać wykwalifikowany personel. Należy wziąć pod uwagę wszystkie dostępne wymogi ochrony.
- · Przed włączeniem miernika należy sprawdzić poprawność połączeń.
- · Przed zdjęciem obudowy miernika należy wyłączyć jego zasilanie i odłączyć obwody pomiarowe
- · Zdjęcie obudowy miernika w trakcie trwania umowy gwarancyjnej powoduje jej unieważnienie.
- · Miernik spełnia wymagania dotyczące kompatybilności elektromagnetycznej w środowisku przemysłowym.
- · W instalacji budynku powinien być wyłącznik lub wyłącznik automatyczny, umieszczony w pobliżu urządzenia, łatwo dostępny dla ope ratora i łatwo dostępny.

# 4 MONTA<sub>7</sub>

Miernik jest przystosowany do zamocowania w tablicy za pomocą uchwytów według rys.1. Obudowa miernika jest wykonana z tworzywa sztucznego.

Wymiary obudowy 96 x 96 x 77 mm. Na zewnątrz miernika znajdują się listwy rozłączne zaciskowe, śrubowe które umożliwiają przyłączenie przewodów zewnętrznych o przekroju do 2,5 mm2.

W tablicy należy przygotować otwór o wymiarach 92,5<sup>+0.6</sup> x 92.5<sup>+0.6</sup> mm. Grubość materiału z którego wykonano tablicę nie powinna przekraczać 6 mm. Miernik należy wkładać od przodu tablicy z odłączonym napięciem zasilania . Po włożeniu do otworu, miernik umocować za pomocą uchwytów.

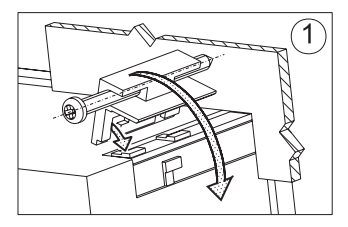

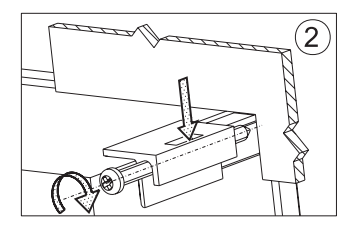

*Rys. 1. Mocowanie miernika*

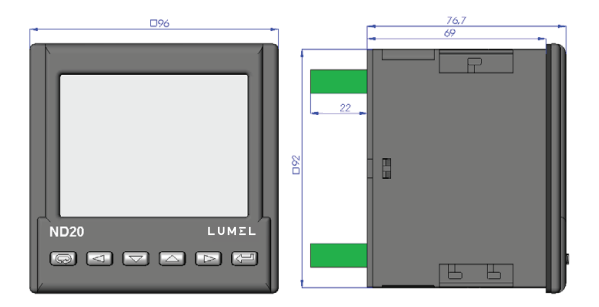

*Rys. 2. Gabaryty miernika*

### 5.1 Weiścia pradowe

Wszystkie wejścia prądowe są izolowane galwanicznie (wewnętrzne przekładniki prądowe). Miernik przystosowany jest do współpracy z zewnętrznymi przekładnikami prądowymi pomiarowymi. Wyświetlane wartości prądów i wielkości pochodnych automatycznie przeliczane są o wielkość wprowadzonej przekładni zewnętrznego przekładnika. Wejścia prądowe określane są w zamówieniu jako 1 A lub 5 A.

### 5.2 Wejścia napięciowe

Wielkości na wejściach napięciowych są automatycznie przeliczane o wielkość wprowadzonej przekładni zewnętrznego przekładnika napięciowego. Wejścia napięciowe określane są w zamówieniu jako 3 x 57.7/100 V, 3 x 230/400 V.

### 5.3 Schematy podłaczeń

*a)*

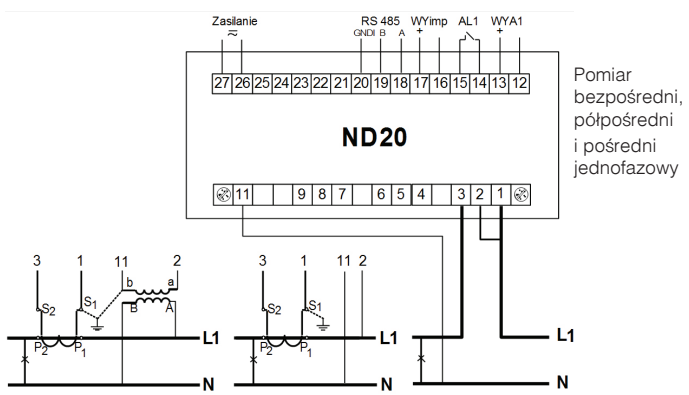

*b)*

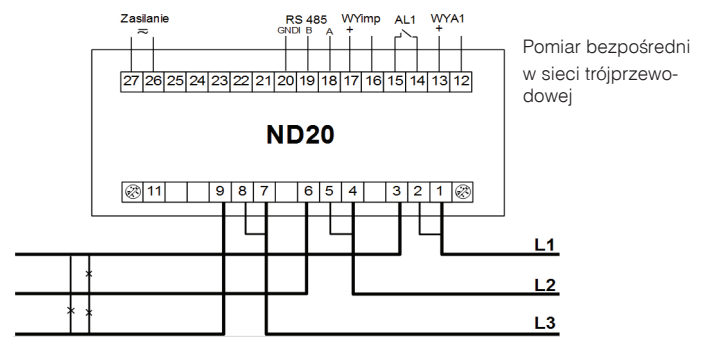

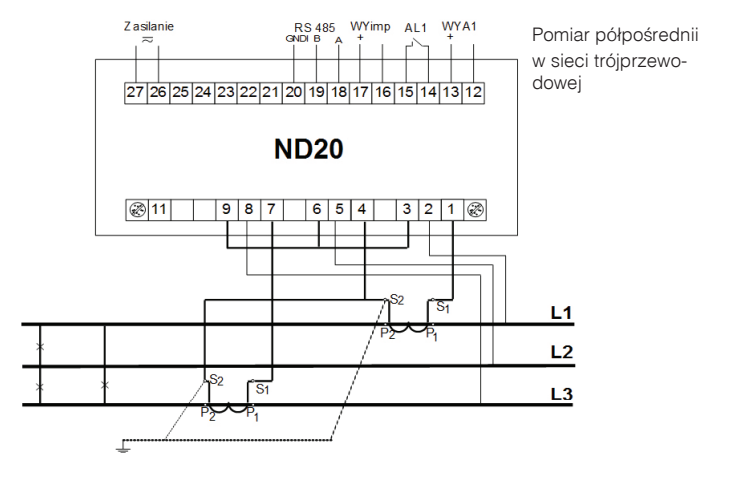

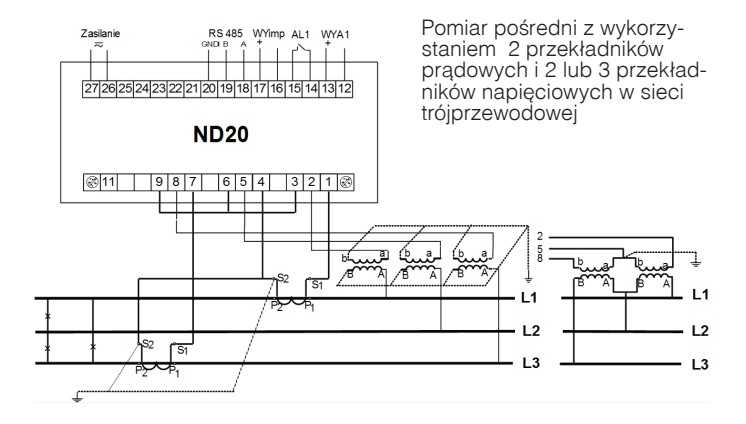

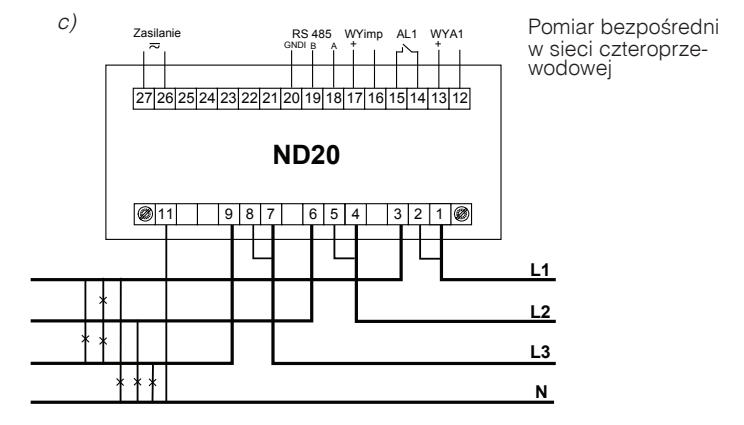

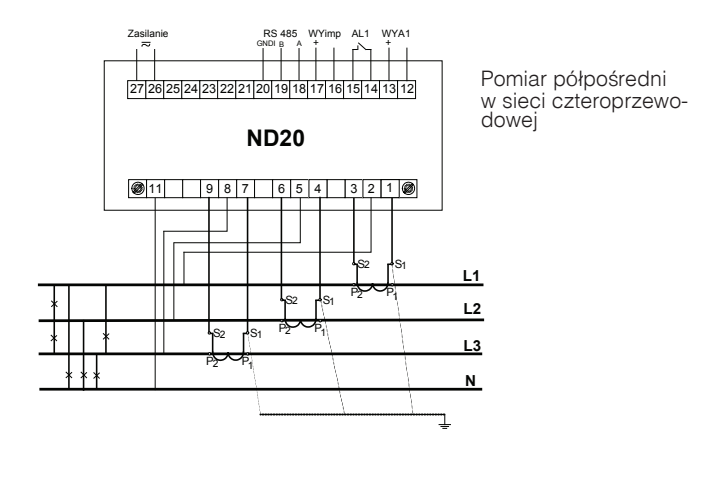

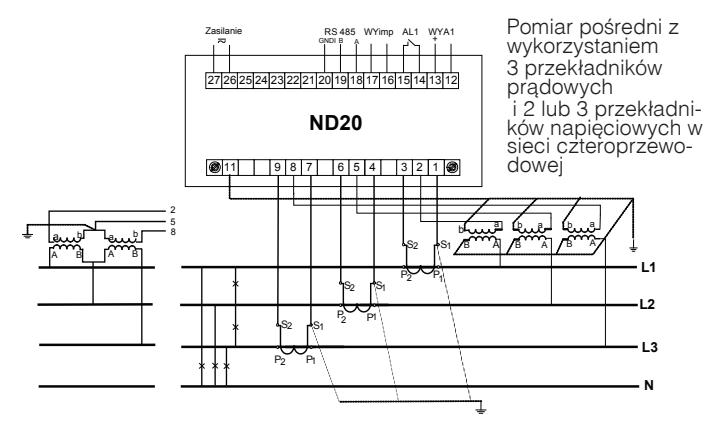

*Rys 3. Schematy podłączeń miernika w sieci: a) jednofazowej, b) trójfazowej - trójprzewodowej, c) trójfazowej - czteroprzewodowej*

# 6. PROGRAMOWANIE ND20

### 6.1 Panel przedni

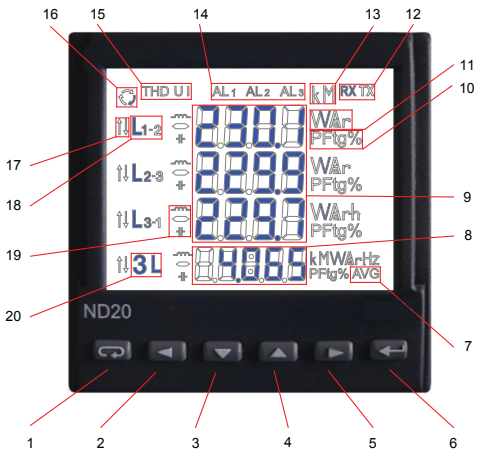

*Rys.4. Panel przedni.*

Opis panelu przedniego:

- 1 przycisk rezygnacji ESC
- 2 przycisk przesunięcia w lewo
- 3 przycisk zmniejszania wartości
- 4 przycisk zwiększania wartości
- 5 przycisk przesunięcia w prawo
- 6 przycisk akceptacji ENTER
- 7 symbol wyświetlania wartości mocy czynnej uśrednionej
- 8 pole wyświetlania wartości średnich, 16 symbole przepływu energii częstotliwości, czasu, strażnika mocy 17 – symbole min / max wielkości
- 9 pole wyświetlania wielkości podstawowych, 18 symbole przynależności wielkości energii, THD, harmonicznych, daty (wiersze 1,2,3)
- 10 symbole wskazujące wyświetlanie współczynnika mocy, tangensa mocy oraz THD (wiersz 4)
- 11 jednostki wyświetlanych wartości
- 12 symbole cyfrowej transmisji danych
- 13 mnożniki wartości podstawowych
- 14 symbole załączenia / wystąpienia alarmu
- 15 symbole wyświetlania wartości harmonicznych, THD
	-
	-
	- do poszczególnych faz
- 19 symbole charakteru mocy, energii
- 20 symbol wyświetlania wielkości 3-fazowych

### 6.2 Komunikaty po właczeniu zasilania

Po włączeniu zasilania miernik wykonuje test wyświetlacza i wyświetla nazwę miernika ND20, wykonanie oraz aktualną wersję programu

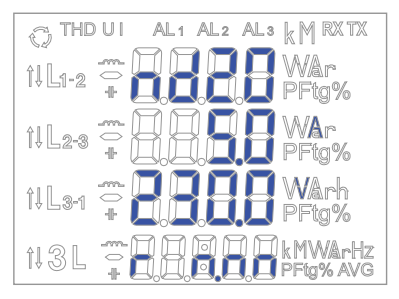

gdzie: n.nn jest numerem aktualnej wersji programu lub numerem wykonania specjalnego.

*Rys.5. Komunikat po uruchomienia miernika.*

### **Uwaga! Jeżeli na wyświetlaczach pojawi się komunikat Err Cal lub Err EE należy skontaktować się z serwisem.**

### 6.3 Podgląd parametrów

W trybie pomiarowym wielkości wyświetlane są wg ustalonych tablic. Naciśnięcie przycisku (ewo) lub (prawo) powoduje przejście pomiędzy wyświetlanymi wielkościami. Naciśnięcie przycisku (Enter) powoduje przejście pomiędzy wyświetlanymi wartościami średnimi i dodatkowymi. Naciśnięcie przycisku (√dół) powoduje podgląd wartości minimalnej, natomiast naciśnięcie przycisku (góra) powoduje podgląd wartości maksymalnej. W trakcie podglądu tych wartości naciśnięcie przycisku (ESC) kasuje wartości odpowiednio minimalne lub maksymalne.

Przy ustawionym trybie pomiaru wszystkich harmonicznych (ALL – tablica 3) w miejsce energii harmonicznej wyświetlane są wartości procentowe harmoniczych. Przyciskami **volatniczych można przełączać po**między kolejnymi harmonicznymi. Nr harmonicznej wyświetlany jest na przemian z wartością. Poprzez interfejs RS-485 można ustawić wartości, które mają być dostępne w podglądzie (od wersji programu 1.02).

Wyświetlanie błedów opisane zostało w punkcie 8.

Przy wyświetlaniu mocy biernej wyświetlany jest znacznik wskazujący charakter obciążenia pojemnościowy  $\left( \frac{1}{2} \right)$  lub indukcyjny  $( 1 \cdots )$ .

Wielkości wyświetlane w polu 9 (rys. 4.) dla trybu pomiaru trójfazowego czteroprzewodowego 3Ph/4W i fednofazowego 1Ph/2W przedstawione są w tablicach 1a i 1b.

Tablica 1a

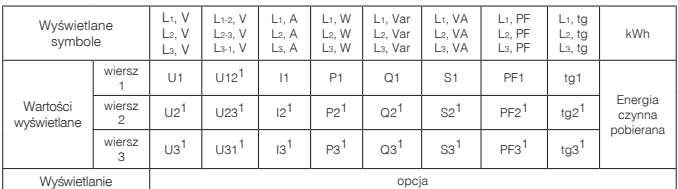

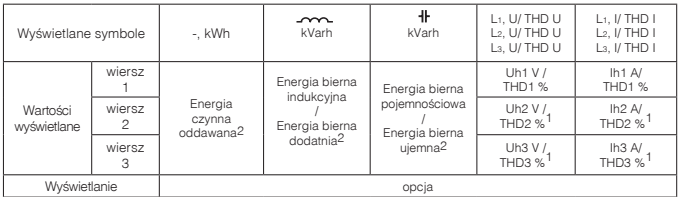

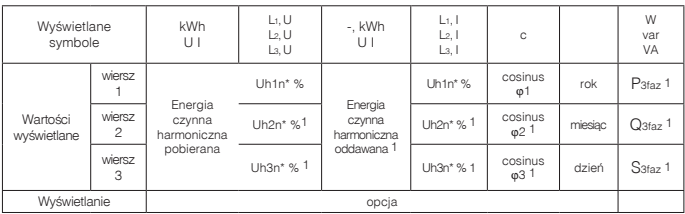

\* Napięcie (prąd) harmoniczny fazy L1,L2,L3 dla n-tej harmonicznej

Wielkości wyświetlane w polu 8 (rys. 5.) Tablica 1b

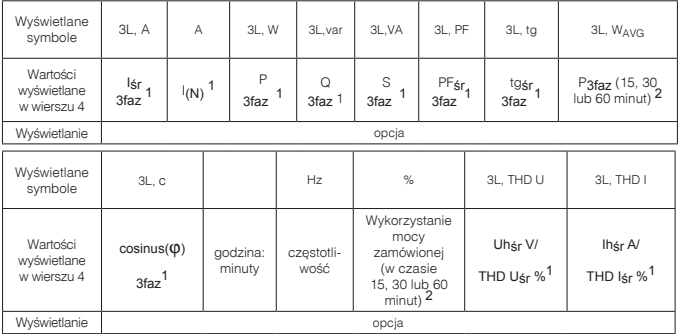

W trybie pomiaru 1Ph/2W:

1 – wartości nie wyliczane i nie wyświetlane,

2 – wartości wyliczane jako odpowiednie wartości fazy pierwszej,

Wielkości wyświetlane w polu 9 (rys. 4.) dla trybu pomiaru trójfazowego trójprzewodowego 3Ph/3W przedstawione są w tablicach 2a i 2b.

Tablica 2a

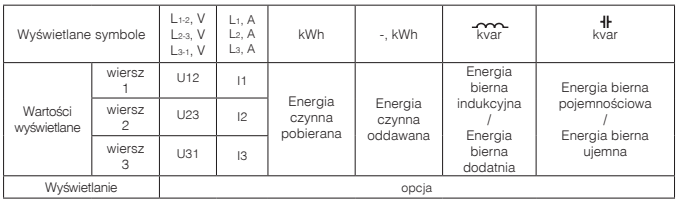

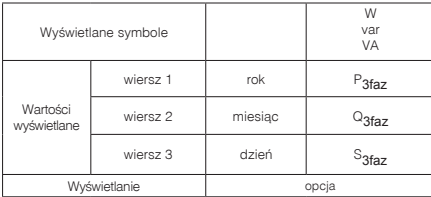

Tablica 2b

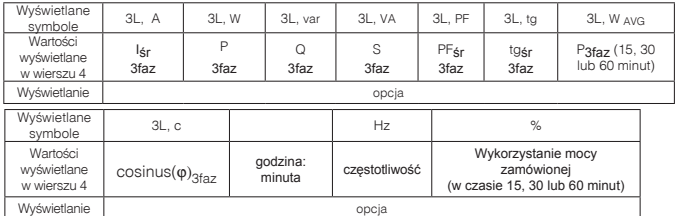

Wykonywane wyliczenia:

Moc bierna (sposób wyliczenia konfigurowany):

$$
Q = \sqrt{S^2 - P^2}
$$
  
\n
$$
\text{lub } Q = \sum_{i=1}^{k} U_i * I_i * \sin(\angle U_i, I_i)
$$

gdzie k – numer harmonicznej (k = 21 dla 50 Hz, k = 18 dla 60 Hz) Współczynnik mocy PF: *PF* = *P* / *S* Współczynnik tangens: Cosinus: cosinus kąta pomiędzy *U* i *I tg*j = *Q* / *P*

Przekroczenie górnego zakresu wskazań sygnalizowane jest na wyświetlaczu górnymi poziomymi kreskami, natomiast przekroczenie dolnego zakresu sygnalizowane jest dolnymi poziomymi kreskami. W przypadku pomiaru mocy uśrednionej P<sub>2faz</sub> pojedyncze pomiary wykonywane są z kwantem 15 sekundowym. Odpowiednio do wyboru: 15 min, 30 min, 60 min uśrednianych jest 60, 120 lub 240 pomiarów. Po uruchomieniu miernika lub wykasowaniu mocy, pierwsza wartość zostanie wyliczona po 15 sekundach od włączenia miernika lub wykasowania. Do czasu uzyskania wszystkich próbek mocy czynnej, wartość mocy uśrednionej wyliczana jest z próbek już zmierzonych. Prąd w przewodzie neutralnym I<sub>(N)</sub> jest wyliczany z wektorów prądów fazowych.

Wartość wykorzystania mocy zamówionej może być użyta do wcześniejszego ostrzegania przed przekroczeniem mocy zamówionej i uniknięcia kar z tym związanych. Zużycie mocy zamówionej wyliczane jest w oparciu o przedział czasowy ustawiony dla synchronizacji mocy czynnej uśrednionej oraz wartość mocy zamówionej (punkt 6.5.1). Przykład wykorzystania przedstawiony jest w punkcie 6.5.3. Załączenie alarmu sygnalizowane jest świeceniem napisu AL1(w trybie A3non, A3nof, A3\_on, A3\_of: napisów AL1, AL2, AL3). Zakończenie trwania alarmu przy włączonym podtrzymaniu sygnalizacji alarmu, wskazywane jest przez pulsowanie napisu AL1 (w trybie A3non, A3nof, A3\_on, A3\_of: napisów AL1, AL2, AL3).

### 6.4 Tryby pracy

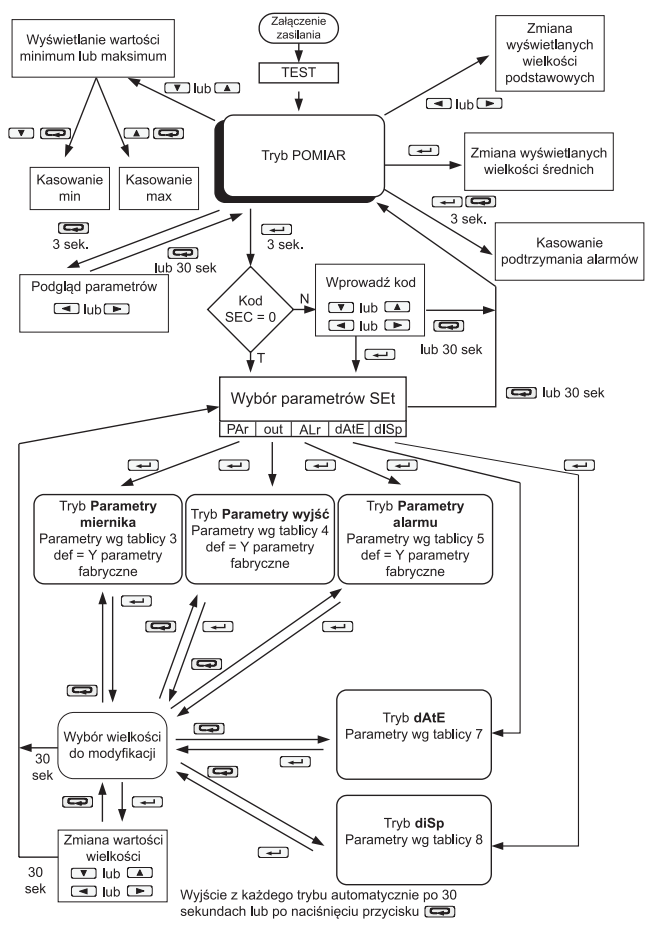

*Rys 6. Tryby pracy miernika ND20.*

### 6.5 Ustawienia parametrów

Do konfiguracji mierników ND20 przeznaczone jest bezpłatne oprogramowanie LPCon dostępne na stronie www.lumel.com.pl.

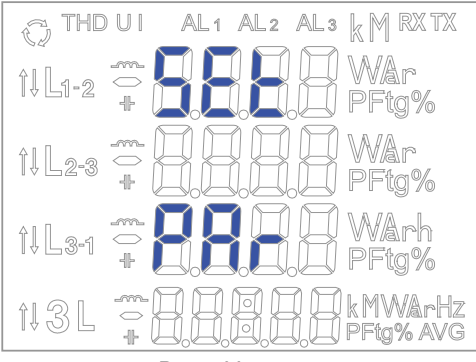

*Rys 7. Menu setup*

Wejście w tryb programowania odbywa się poprzez naciśnięcie i przytrzymanie przycisku  $\rightarrow$  przez około 3 sekundy. Wejście w tryb programowania chronione jest kodem dostępu. W przypadku braku kodu, program przechodzi w opcje programowania. Wyświetlany jest napis SET (w pierwszym wierszu) oraz pierwsza grupa parametrów PAr. Podgląd parametrów jest zawsze dostępny poprzez naciśnięcie i przytrzymanie przycisku **cz** przez około 3 sekundy.

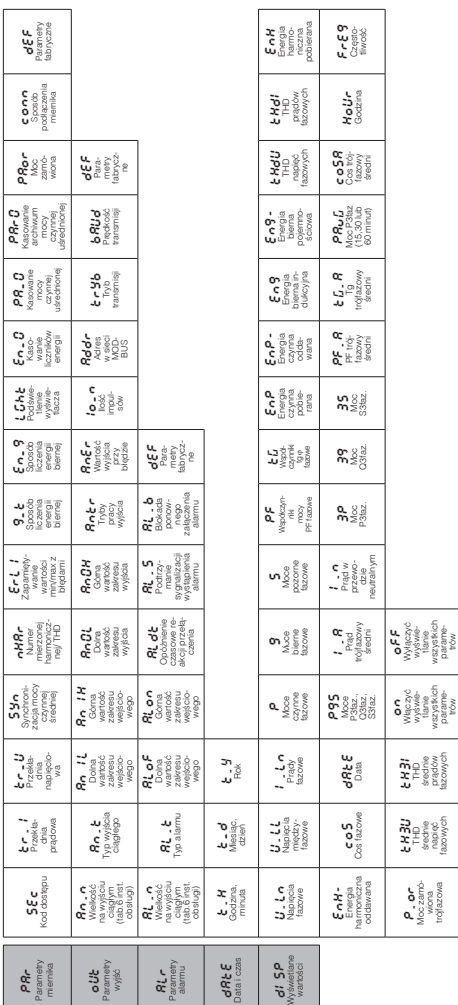

Rys 8. Matryca programowania *Rys 8. Matryca programowania*

### 6.5.1 Ustawianie parametrów miernika

W opcjach wybrać tryb PAr (przyciskami volub 4) i wybór zatwierdzić przyciskiem  $\overline{a}$ .

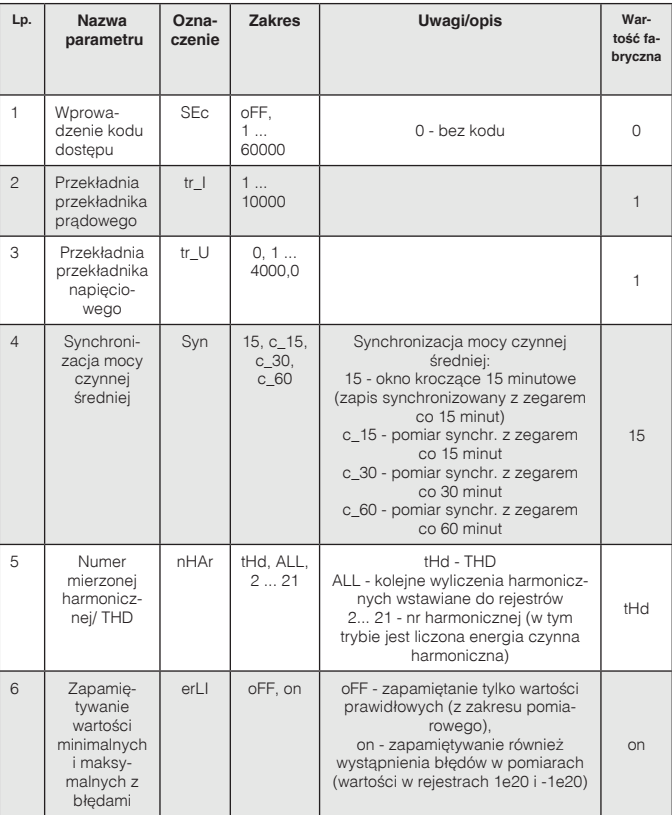

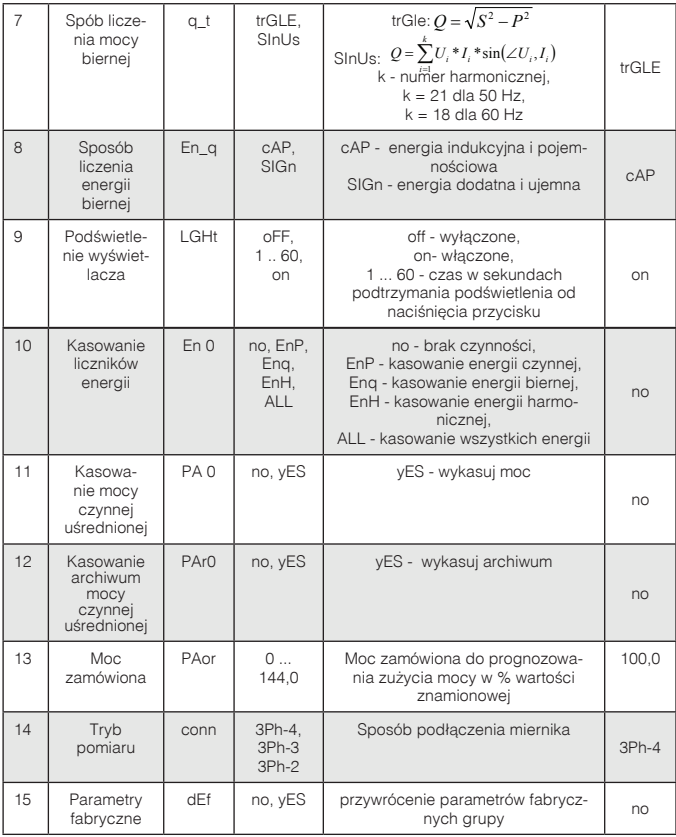

Automatyczne kasowanie energii wykonywane jest:

- dla energii czynnej przy zmianie: przekładni napięciowej lub prądowej;

- dla energii biernej przy zmianie: przekładni napięciowej lub prądowej, sposobu liczenia mocy biernej, sposobu liczenia energii biernej;

- dla energii harmonicznych przy zmianie: przekładni napięciowej lub prądowej, przy zmianie numeru mierzonej harmonicznej;

Przyciskami **v** i **A** ustawiane są wartości, natomiast przyciskami  $\boxed{\longrightarrow}$  i  $\boxed{\longrightarrow}$  wybierana jest pozycja ustawianej cyfry. Aktywna pozycja sygnalizowana jest kursorem. Wartość akceptuje się przyciskiem  $\leftarrow$  lub rezygnuje się przez naciśnięcie przycisku  $\leftarrow$ . Podczas akceptacji sprawdzane jest czy wartość mieści się w zakresie. W przypadku ustawienia wartości poza zakresem, miernik pozostaje w trybie edycji parametru, natomiast wartość zostaje ustawiona na wartość maksymalną (przy zbyt dużej wartości) lub na minimalną (przy zbyt małej wartości).

### 6.5.2 Ustawianie parametrów wyjść

W opcjach wybrać tryb **out** i wybór zatwierdzić przyciskiem  $\leftarrow$ .

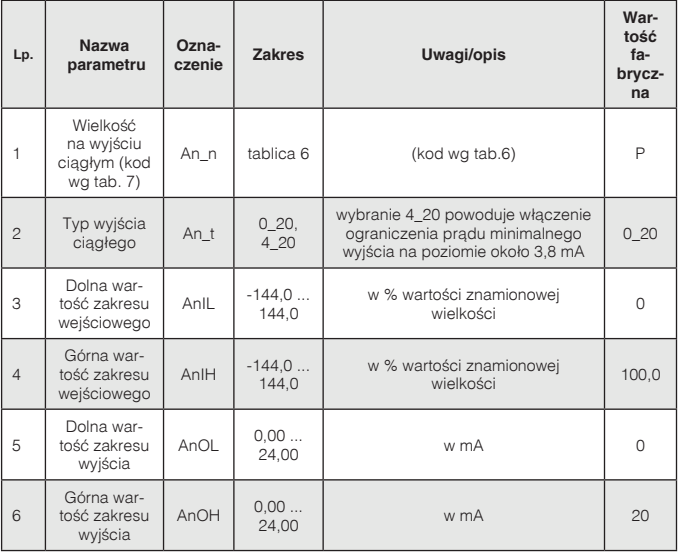

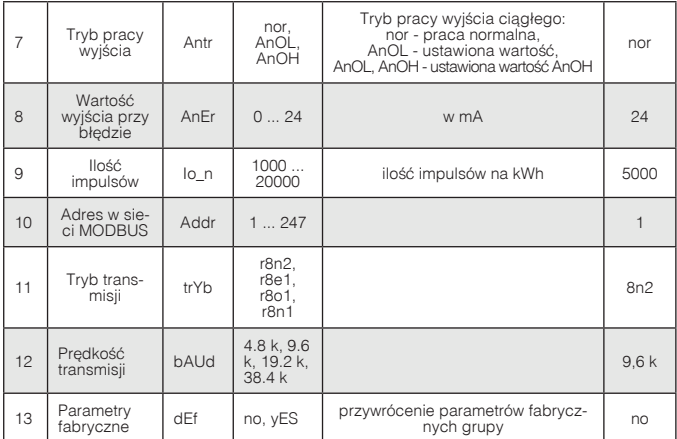

### 6.5.3 Ustawianie parametrów alarmu

W opcjach wybrać tryb **ALr** i wybór zatwierdzić przyciskiem  $\leftarrow$ .

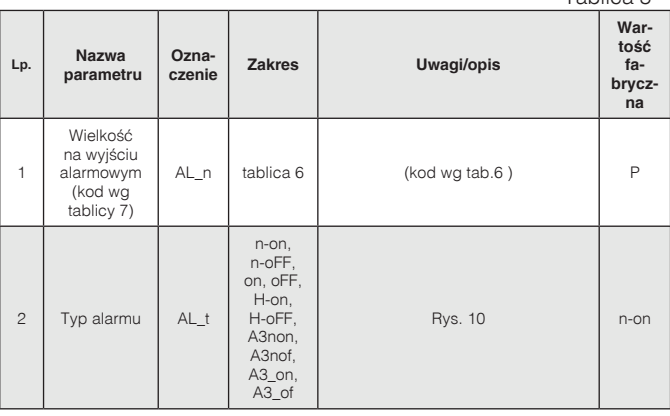

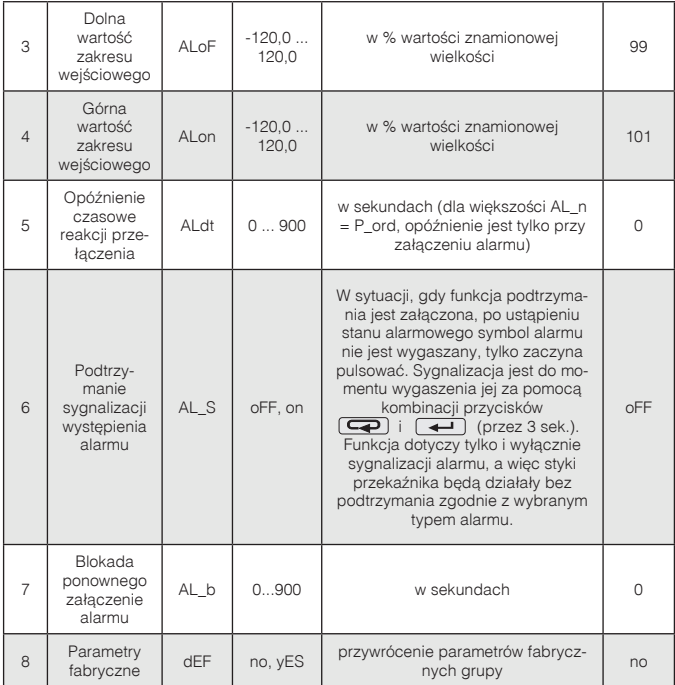

Wpisanie wartości ALon mniejszej niż ALoF wyłącza alarm.

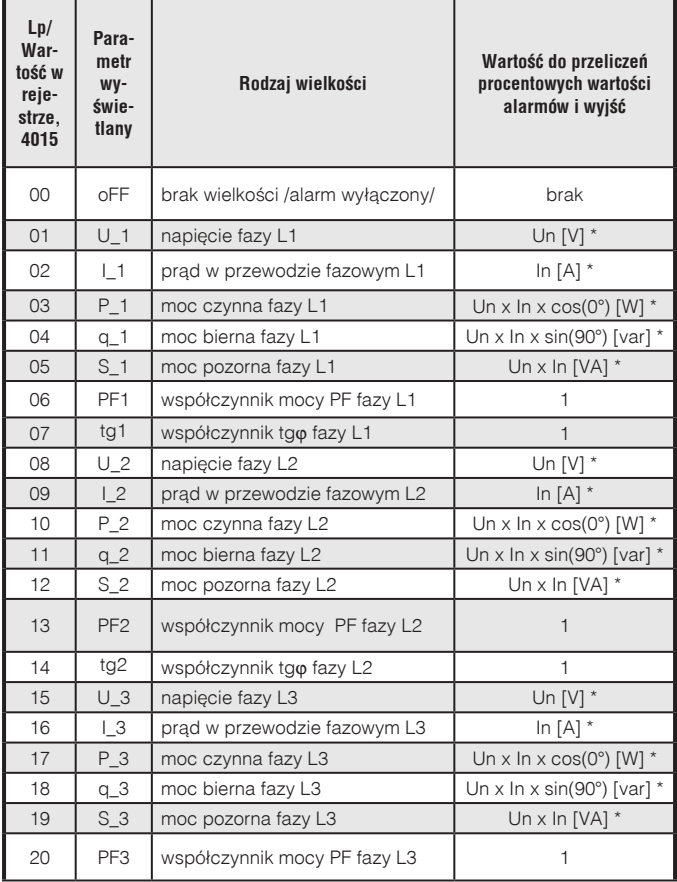

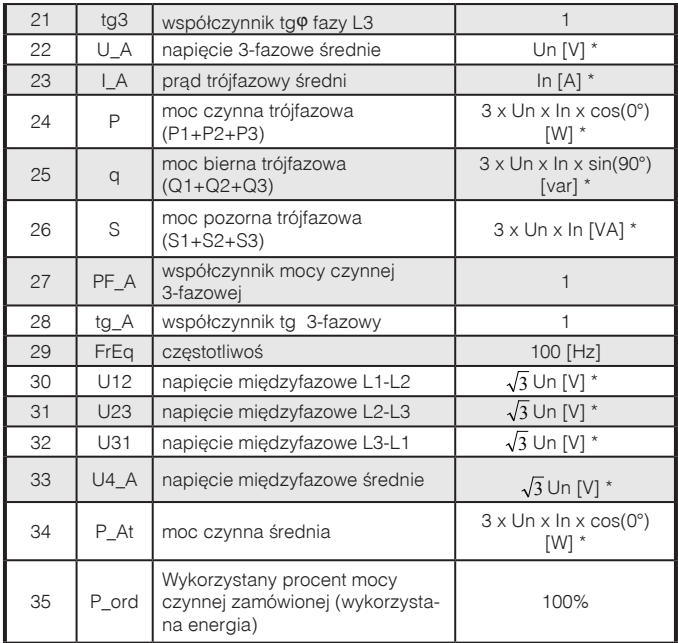

\*Un, In – wartości znamionowe napięć i prądów

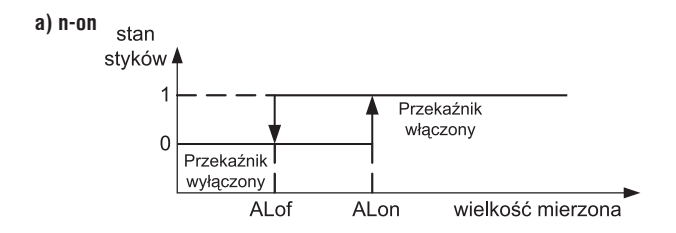

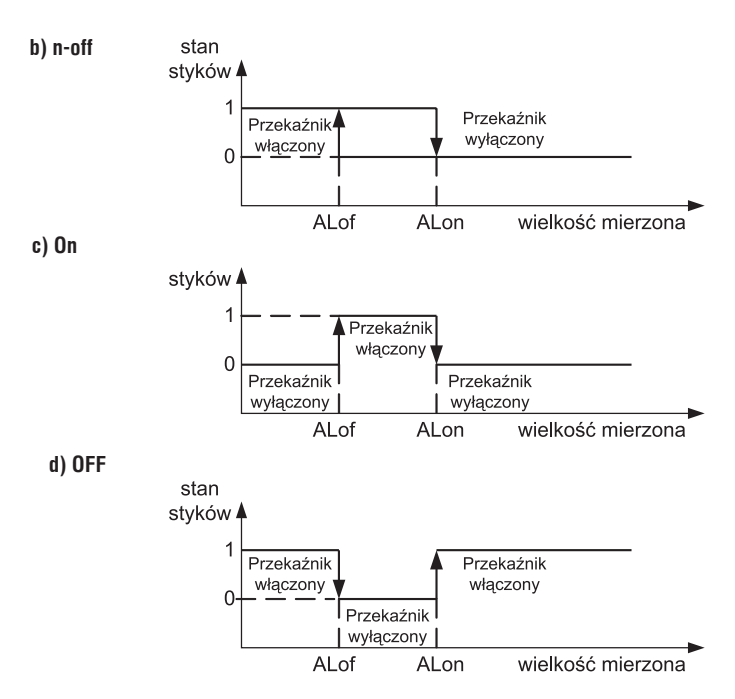

*Rys. 9. Typy alarmów: a),b) normalny c) włączony d) wyłączony.* 

Pozostałe typy alarmu:

- H-on zawsze załączony;
- H-oFF zawsze wyłączony,
- A3non gdy wystąpi alarm typu n-on na którejkolwiek fazie przekaźnik zostaje załączony a odpowiedni symbol zostaje zaświecony (AL1 – faza 1, AL2 – faza 2, AL3 – faza 3). Wyłączony zostanie dopiero gdy zanikną wszystkie alarmy.
- A3nof gdy wystąpi alarm typu n-off na którejkolwiek fazie przekaźnik zostaje załączony a odpowiedni symbol zostaje zaświecony (AL1 – faza 1, AL2 – faza 2, AL3 – faza 3). Wyłączony zostanie dopiero gdy zanikną wszystkie alarmy.
- A3\_on gdy wystąpi alarm typu on na którejkolwiek fazie przekaźnik zostaje załączony a odpowiedni symbol zostaje zaświecony (AL1 – faza 1, AL2 – faza 2, AL3 – faza 3). Wyłączony zostanie dopiero gdy zanikną wszystkie alarmy.
- A3\_of gdy wystąpi alarm typu off na którejkolwiek fazie przekaźnik zostaje załączony a odpowiedni symbol zostaje zaświecony (AL1 – faza 1, AL2 – faza 2, AL3 – faza 3). Wyłączony zostanie dopiero gdy zanikną wszystkie alarmy.

W alarmach serii A3 wielkość alarmowa musi być z zakresu: 0-7. Działają one z jednakowymi progami histerezy ALof i Alon dla każdej fazy. Wygaszenia podtrzymania sygnalizacji następuje po przyciśnięciu przycisków  $\boxed{\Rightarrow}$  i  $\boxed{\leftarrow}$  (przez 3 sek).

Przykład nr 1 ustawienia alarmu:

Ustawić alarm typu **n-on** dla wielkości monitorowanej P – mocy czynnej 3 – fazowej,

Wykonanie 5 A; 3 x 230/400 V. Załączenie alarmu po przekroczeniu 3800 W, wyłączenie alarmu po obniżeniu 3100 W.

**Obliczamy**: moc czynna znamionowa 3 - fazowa: P = 3 x 230 V x 5 A = 3450 W

3450 W – 100 % 3450 W – 100 %

3800 W – ALon % 3100 W – ALoF %

Stad:  $ALon = 110 \%$   $ALOF = 90 \%$ 

Ustawić: Wielkość monitorowana: P; Rodzaj alarmu: n-on, ALon 110,0, ALoF 90,0.

Przykład nr 2 ustawienia alarmu:

Ustawić alarm wcześniejszego ostrzeżenia o możliwości przekroczenia mocy zamówionej 1MW na poziomie 90 % przy rozliczeniu godzinnym. Przekładnik prądowy pomiarowy 2500: 5A, napięcie 230 V. Chwilowy pobór maksymalny mocy 1,5 MW.

#### **Obliczamy:**

moc czynna znamionowa 3 – fazowa miernika ND20: P = 3 x 230 V x 2500 A (500  $*$  5 A) = 1,725 MW (500  $*$  3450 W) - 100 %;

90,0 % mocy zamówionej / mocy znamionowej = 90,0 % \* 1 MW / 1,725 MW 52,1 % wartości znamionowej miernika (zaokraglając w dół);

moc zamówiona godzinna (energia do wykorzystania): 1 MWh = 3600 MWs, 90% - 3240 MWs

pozostałe 10% przy maksymalnym poborze mocy zostałoby wykorzystane w czasie: 360 MWs / 1,5 MW = 240 s

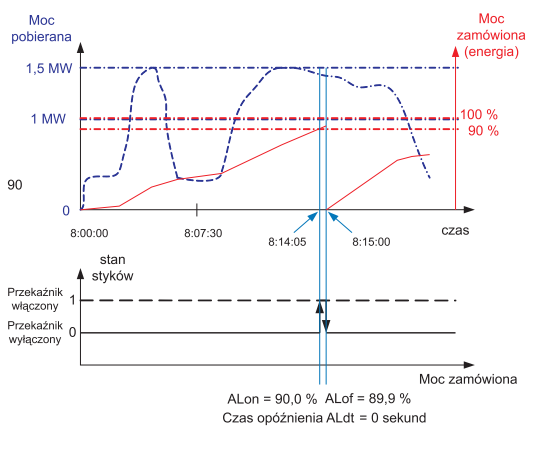

*Rys. 10. Pomiar wykorzystania mocy czynnej zamówionej 15 minutowej synchronizowanej z zegarem z alarmem ustawionym na 90 % wykorzystania*

Na rysunku 10 przedstawiono przykład użycia wartości parametru w v k or z v stanei mocy czynnej zamówionej do włączenia alarmu. Czas opóźnienia ustawiony jest na 0 sekund. W wyliczonym

przykładzie dla pozostałych 10 % mocy zamówionej przy maksymalnym poborze mocy, u r z ą d z e n i a mogłyby pracować jeszcze 60 sekund, bez narażenia odbiorcy na kary. Przy ustawieniu czasu opóźnienia ALdt na 60 sekund, alarm nie zostałby załączony.

Tablica 7

Ustawić: Wielkość monitorowana: P\_ord; Rodzaj alarmu: n-on, ALon = 90,0, ALoF = 89,9, Tr\_1 = 500, Syn = 15 lub c\_15, opóźnienie czasowe Aldt  $= 0$  lub 60 s.

### 6.5.4 Ustawianie daty i czasu

W opciach wybrać tryb **dAtE** i wybór zatwierdzić przyciskiem  $\left[\right. \leftarrow \right)$ . Sekundy sa zerowane po ustawieniu wartości godzin i minut.

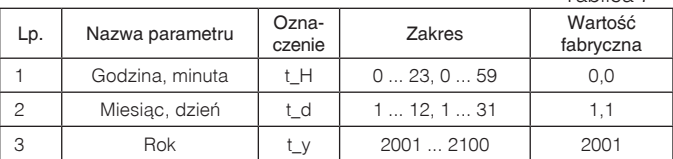

### 6.5.5 Ustawianie wielkości wyświetlanych

W opcjach wybrać tryb **dISP** i wybór zatwierdzić przyciskiem  $\leftarrow$ 

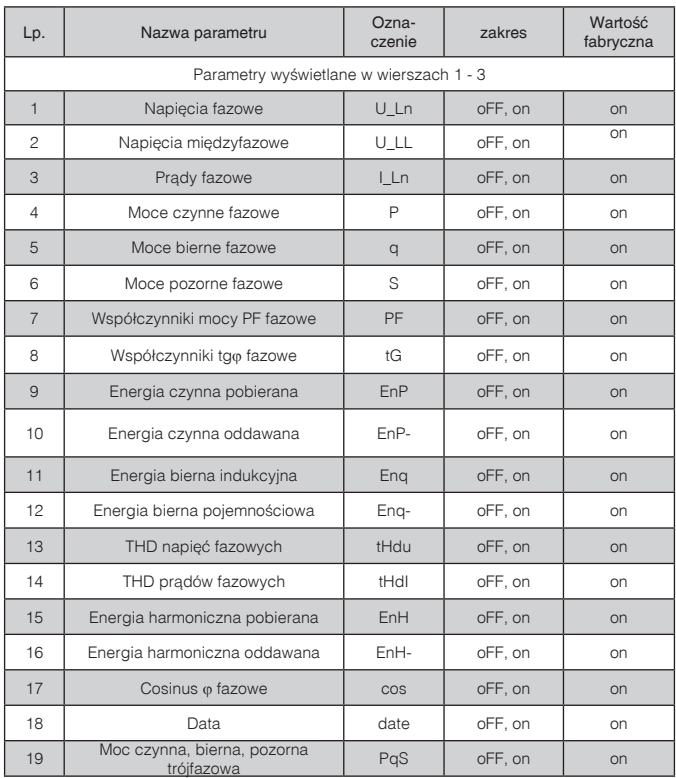

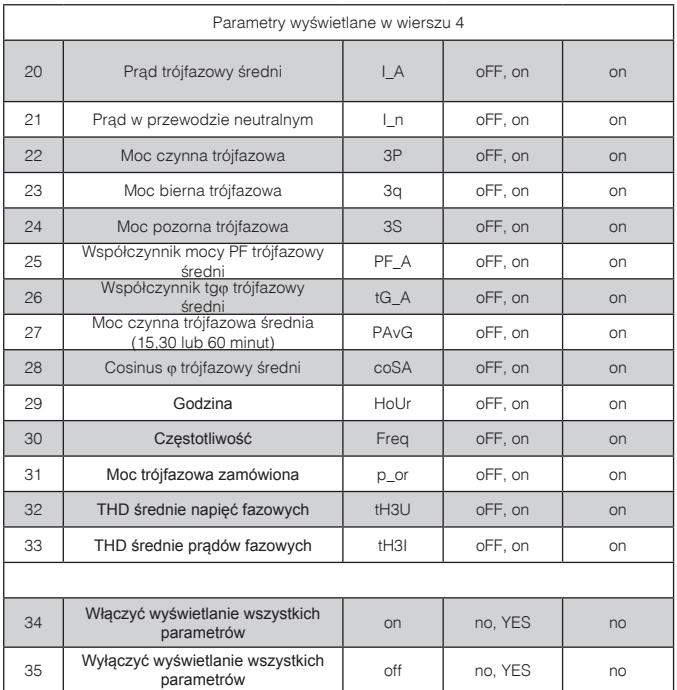

**Uwaga!** Przy wyłączeniu wyświetlania wszystkich parametrów, wyświetlane są wartości prądów fazowych oraz prąd trójfazowy średni.

### 6.6 Konfiguracja pomiaru THD, harmonicznych oraz energii dla harmonicznej

Miernik ma 3 tryby pracy związane z wyliczaniem THD i harmonicznych. Przy ustawieniu parametru numer harmonicznej:

- tHd – miernik mierzy co 1 sekundę tylko wartość THD dla prądów i napięć, wynik jest na wyświetlaczu i w rejestrach wyrażony w procentach. Energia harmonicznych jest zerowana, a poszczególne harmoniczne zawierają wartość błędu (1e20):

- ALL – miernik mierzy w cyklu 80 sekundowym harmoniczne od 2 do 21 dla częstotliwości 50 Hz (od 2 do 18 dla częstotliwości 60 Hz). Energia harmonicznych jest zerowana;

- 2 – 21 – pomiar co 1 sekundę wartości wybranej harmonicznej, wynik jest na wyświetlaczu i w rejestrach w jednostkach podstawowych (V, A). Energia dla danej harmonicznej jest naliczana.

Przełączanie numeru harmonicznej lub zmiana przekładni napięciowej lub prądowej wyzerowuje energie dla harmonicznych.

### 6.7 Archiwum - profil mocy czynnej

Miernik ND20 wyposażony jest w archiwum pozwalające na zapamiętanie do 9000 pomiarów mocy czynnej średniej. Moc czynna średnia PAV jest archiwizowana z odstępem czasowym 15, 30, 60 minut synchronizowanych z zegarem czasu rzeczywistego W przypadku pracy w trybie: okna kroczącego 15 minutowego, archiwizacja wykonywana jest tak samo jak dla odstępu czasowego 15 minutowego (rys. 11). Bezpośredni dostęp do archiwum jest dla 15 rekordów zawierających datę, czas i wartość umieszczonych w zakresie adresów 1000 – 1077. W rejestrze 1000 umieszczona jest pozycja pierwszej (najstarszej) zarchiwizowanej próbki, natomiast w 1001 jest pozycja ostatniej zarchiwizowanej próbki (najmłodszej).

W rejestrze 1002 jest wpisana wartość pierwszego rekordu z piętnastu dostępnych rekordów umieszczonych w rejestrach 1003 – 1077. Wpisanie wartości pierwszego odczytywanego rekordu (1 – 9000) powoduje uaktualnienie danych 15 rekordów do odczytu.

W rejestrach, do których nie zostały jeszcze wpisane próbki są wartości

1e20. Archiwum zorganizowane jest w postaci bufora okrężnego. Po wpisaniu dziewięciotysięcznej wartości następna nadpisuje najstarszą o numerze 0, kolejna następną o numerze 1 itd..

Jeżeli wartość rejestru 1000 jest większa niż 1001, oznacza to że bufor co najmniej raz został przepełniony. Np. wartość 15 w rejestrze 1000 i 14 w rejestrze 1001 oznacza, że było już więcej niż dziewięć tysięcy próbek oraz najstarsze próbki są od rekordu 15 do 9000, następnie od rekordu 1 do najmłodszego rekordu o numerze 14.

Zmiana przekładni prądowej, napięciowej, rodzaju mocy średniej powoduje wykasowanie archiwum.

Wykasowanie mocy uśrednionej lub zmiana czasu uśrednienia nie kasuje archiwum. Automatyczne wykasowanie archiwum oraz mocy uśrednionej wykonywane jest przy zmianie przekładni napięciowej lub prądowej. Wykasowanie mocy uśrednionej lub zmiana czasu uśrednienia nie kasuje archiwum. Automatyczne wykasowanie archiwum oraz mocy uśrednionej wykonywane jest przy zmianie przekładni napięciowej lub prądowej.

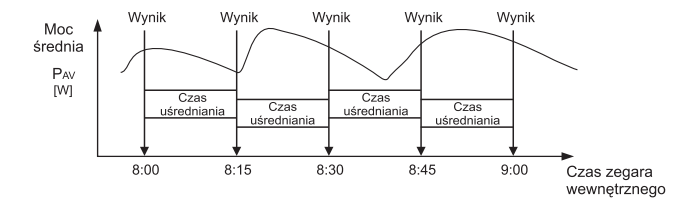

*Rys. 11. Pomiar mocy czynnej średniej 15 minutowej synchronizowanej z zegarem*

# 7. UAKTULNIANIE OPROGRAMOWANIA

W miernikach ND20 (od wersji oprogramowania 1.09) zaimplementowano funkcję umożliwiającą uaktualnienie oprogramowania z komputera PC z oprogramowaniem LPCon. Bezpłatne oprogramowanie LPCon oraz pliki aktualizacyjne są dostępne na stronie www.lumel.com.pl. Do uaktualnienia wymagany jest podłączony do komputera konwerter RS485 na USB, np.: konwerter PD10.

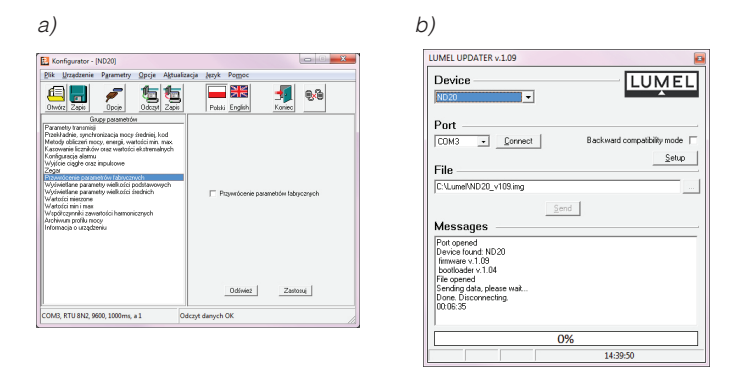

*Rys. 12. Widok okna programu: a) LPCon, b) uaktualniania oprogramowania* 

Uwaga! Po uaktualnieniu oprogramowania należy ustawić nastawy fabryczne miernika, dlatego zalecane jest wstępne zachowanie parametrów miernika przed uaktualnieniem przy użyciu oprogramowania LPCon.

Po uruchomieniu programu LPCon należy ustawić w Opcjach port szeregowy, prędkość, tryb i adres miernika. Następnie wybrać miernik ND20 z menu Urządzenia i kliknąć w ikonę Odczyt aby odczytać wszystkie ustawione parametry (potrzebne do późniejszego ich przywrócenia). Po wybraniu z menu Aktualizacja opcji Aktualizacja oprogramowania urządzeń otworzone zostanie okno Lumel Updater (LU) – Rys. 13 b. Wcisnąć Connect. W oknie informacyjnym Messages są umieszczane informacje o przebiegu procesu aktualizacji. Przy prawidłowo otwartym porcie wyświetlony jest napis Port opened. W mierniku wejście w tryb uaktualniania wykonywane jest na dwa sposoby: zdalnie przez LU (na podstawie ustawień w LPCon – adres, tryb, prędkość, port COM) oraz poprzez załączenie zasilania miernika przy wciśniętym przycisku <sup>20</sup>. Na wyświetlaczu pojawi sięnapis boot z wersją bootloadera, natomiast w programie LU wyświetlony zostaje komunikat Device found oraz nazwa i wersja programu podłączonego urządzenia. Należy wcisnąć przycisk ... i wskazać plik aktualizacyjny miernika. Przy prawidłowo otwartym pliku pojawia się informacja File opened. Należy wcisnąć przycisk Send. Po zakończonym pozytywnie uaktualnieniu miernik przechodzi do normalnej pracy, natomiast w oknie informacyjnym pojawia się napis Done oraz czas trwania aktualizacji. Po zamknięciu okna LU, należy przejść do grupy parametrów Przywracanie nastaw fabrycznych, zaznaczyć opcję i wcisnąć przycisk Zastosuj. Następnie należy wcisnąć ikonę Zapis aby zapisać odczytane na początku ustawione parametry. Aktualną wersję oprogramowania można również sprawdzić poprzez odczytanie komunikatów powitalnych miernika po włączeniu zasilania.

Uwaga! Wyłączenie zasilania w trakcie uaktualniania oprogramowania może skutkować trwałym uszkodzeniem miernika!

### 8. INTERFEJS RS-485

Zaimplementowany protokół jest zgodny ze specyfikacją PI-MBUS-300 Rev G firmy Modicon. Zestawienie parametrów łącza szeregowego miernika ND20:

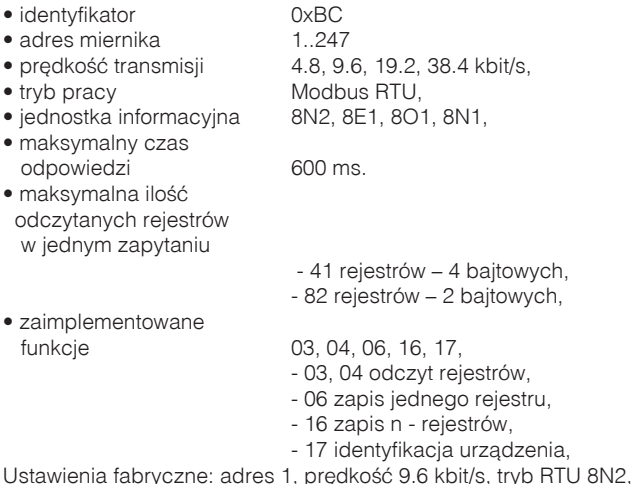

#### Odczyt n-rejestrów (kod 03h)

**Przykład 1.** Odczyt 2 rejestrów 16 bitowych typu integer, zaczynając od rejestru o adresie 0FA0h (4000) - wartości rejestrów 10, 100.

#### Żadanie:

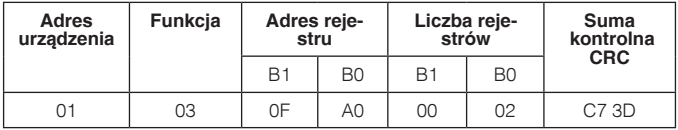

#### Odpowiedź:

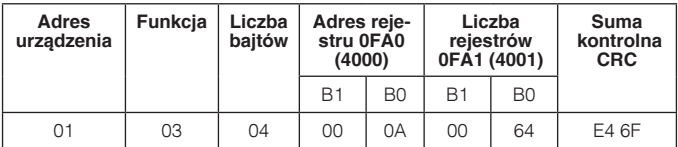

Przykład 1 . Odczyt 2 rejestrów 32 bitowych typu float jako złożenie po 2 rejestry 16 bitowe, zaczynając od rejestru o adresie 1B58h (7000) - wartości rejestrów 10, 100.

#### Żądanie:

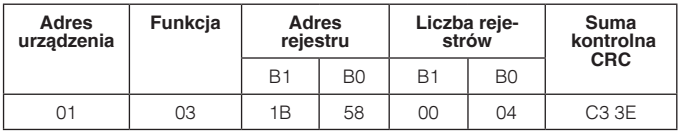

#### Odpowiedź:

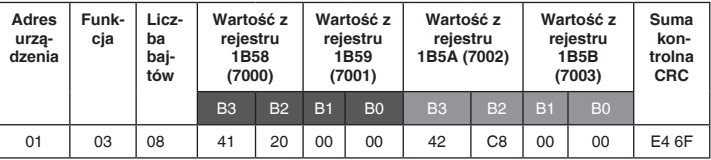

Przykład 3 . Odczyt 2 rejestrów 32 bitowych typu float jako złożenie po 2 rejestry 16 bitowe, zaczynając od rejestru o adresie 1770h (6000) - wartości rejestrów 10, 100

#### Żądanie:

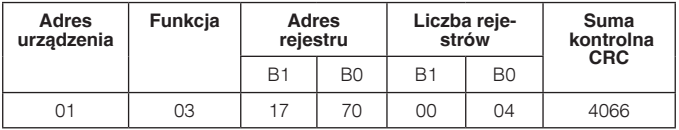

#### Odpowiedź:

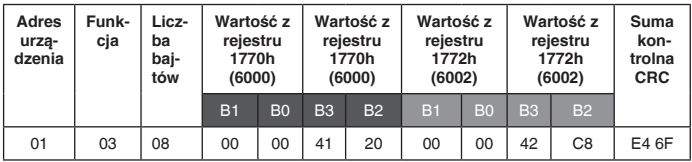

Przykład 4. Odczyt 2 rejestrów 32 bitowych typu float, zaczynając od rejestru o adresie 1D4Ch (7500) - wartości rejestrów 10, 100.

#### Żądanie:

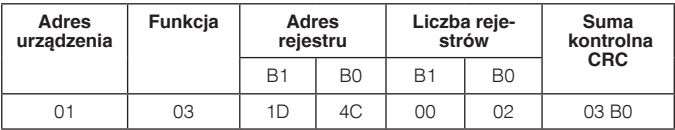

#### Odpowiedź:

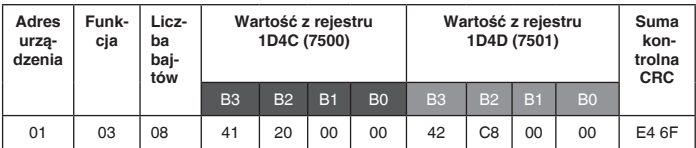

#### Zapis pojedynczego rejestru (kod 06h)

Przykład 5 . Zapis wartości 543 (0x021F) do rejestru 4000 (0x0FA0)

#### Żądanie:

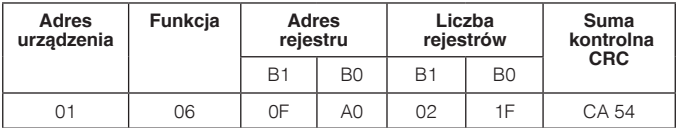

#### Odpowiedź:

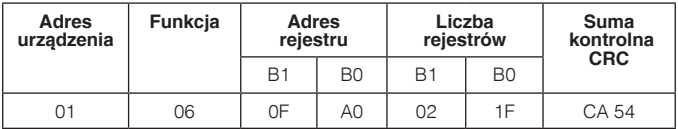

#### Zapis do n-rejestrów (kod 10h)

**Przykład 6.** Zapis 2 rejestrów zaczynając od rejestru o adresie 0FA3h (4003)

Zapisywane wartości 20, 2000.

#### Żądanie:

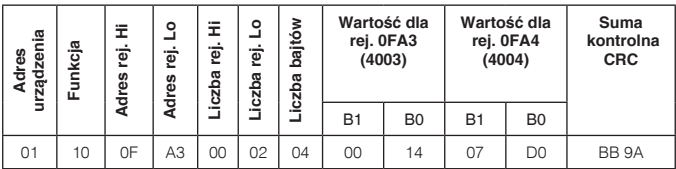

#### Odpowiedź:

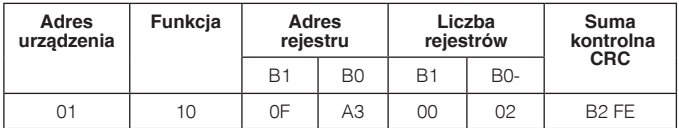

Raport identyfikujący urządzenie (kod 11h)

Przykład 7. Identyfikacja urządzenia

#### Żądanie:

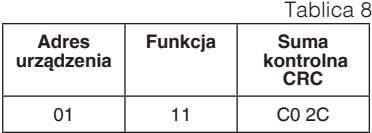

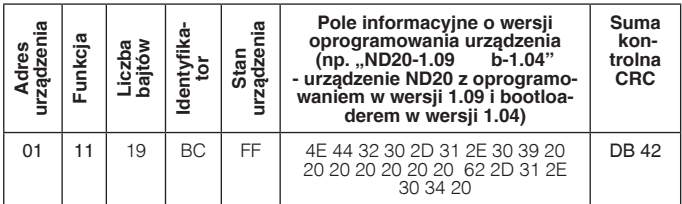

#### Mapa rejestrów miernika ND20

W mierniku ND20 dane umieszczone są w rejestrach 16 i 32 bitowych. Zmienne procesowe i parametry miernika umieszczone są w przestrzeni adresowej rejestrów w sposób zależny od typu wartości zmiennej. Bity w rejestrze 16 bitowym numerowane są od najmłodszego do najstarszego(b0-b15). Rejestry 32- bitowe zawierają liczby typu float w standardzie IEEE-754.

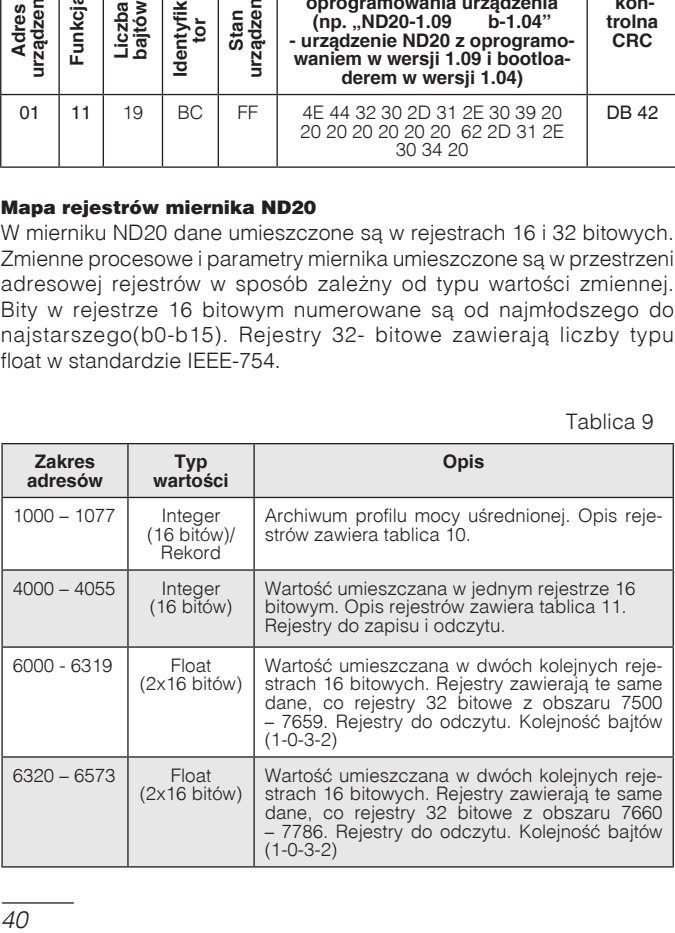

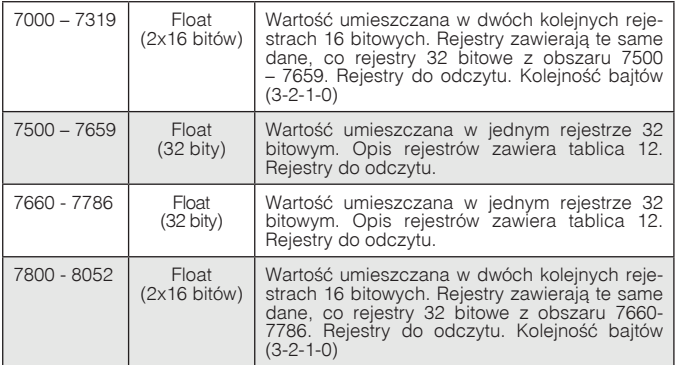

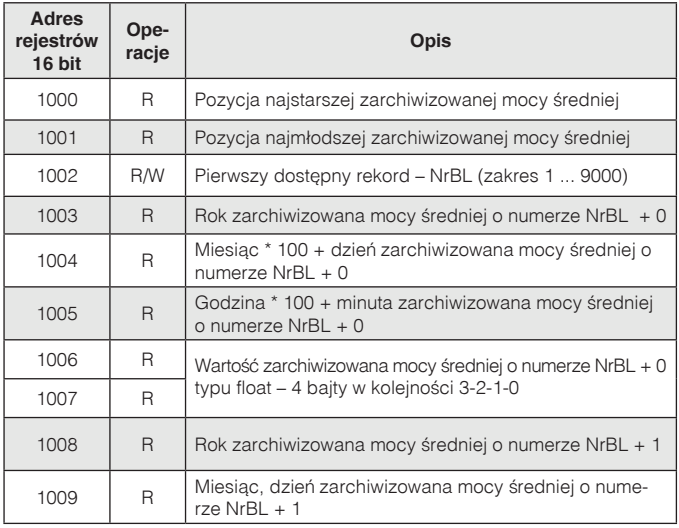

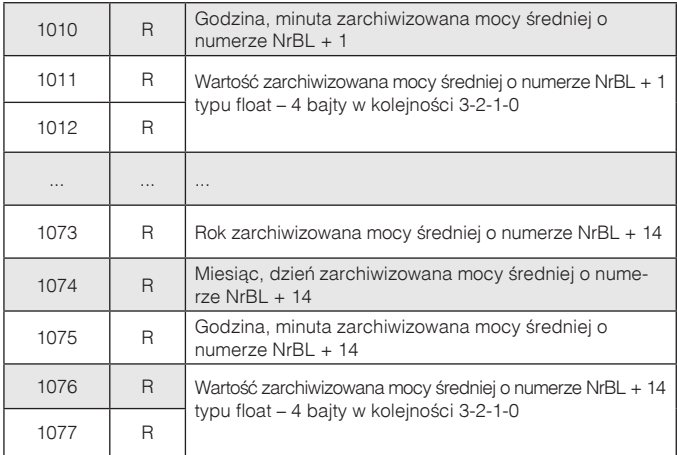

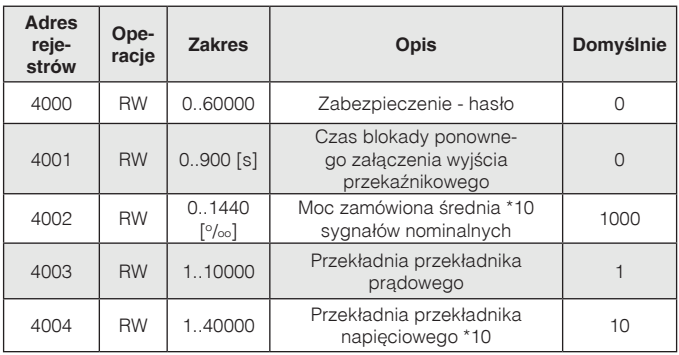

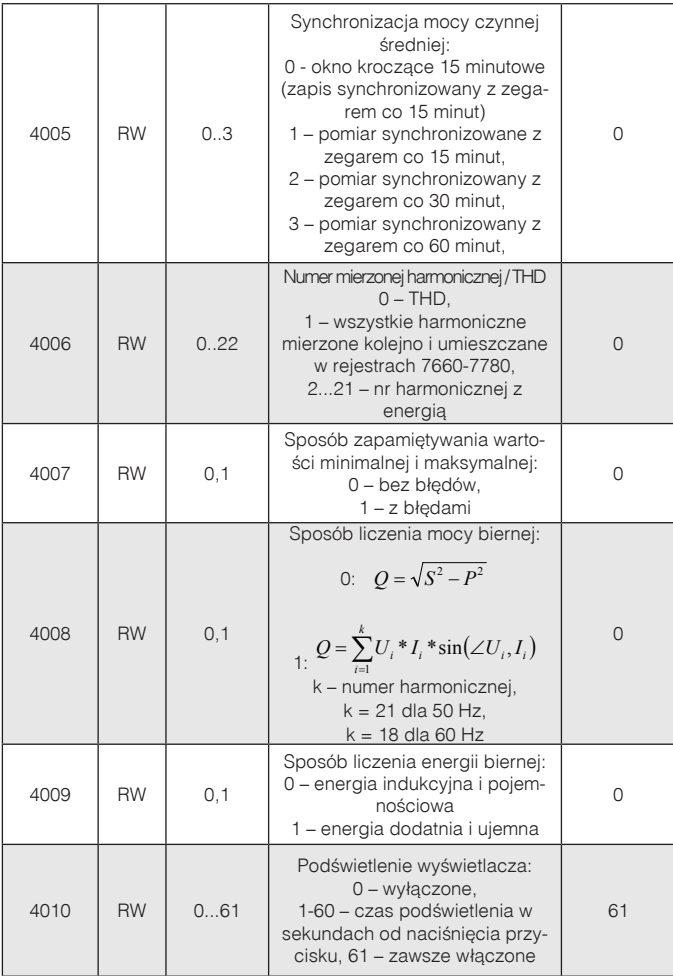

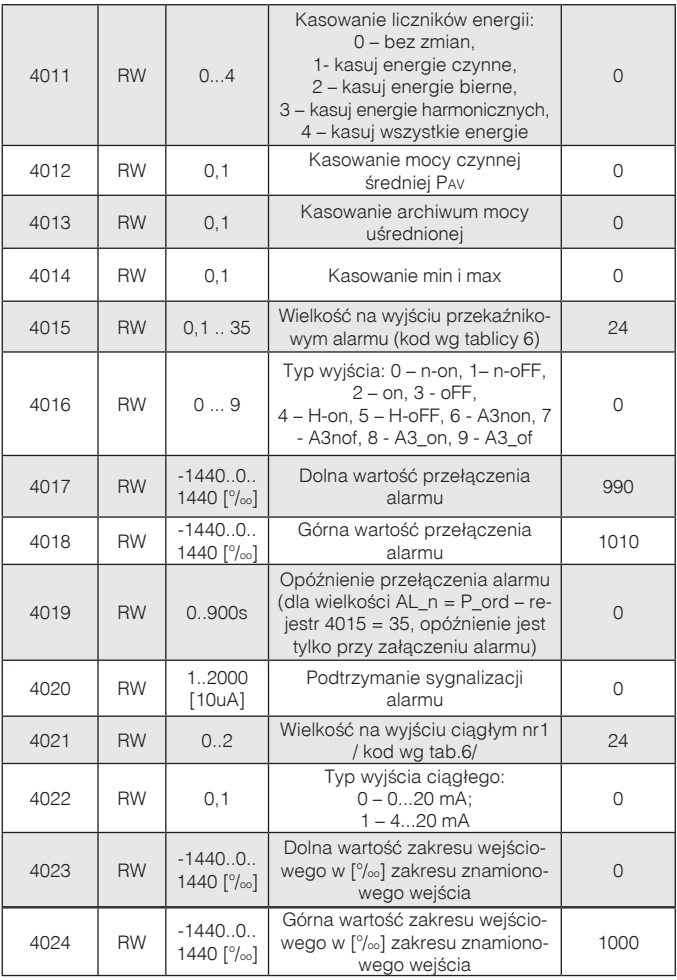

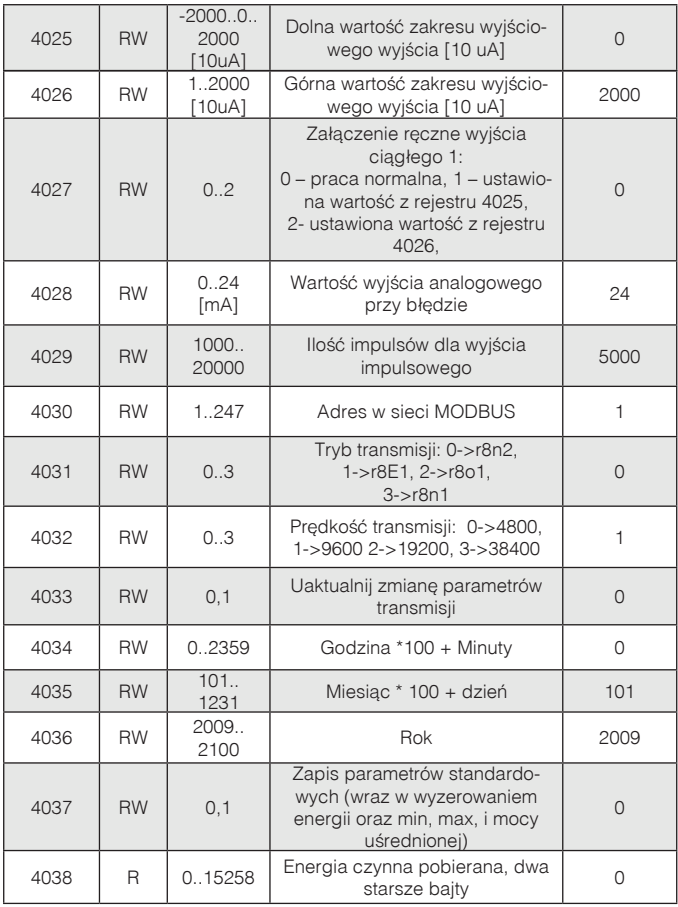

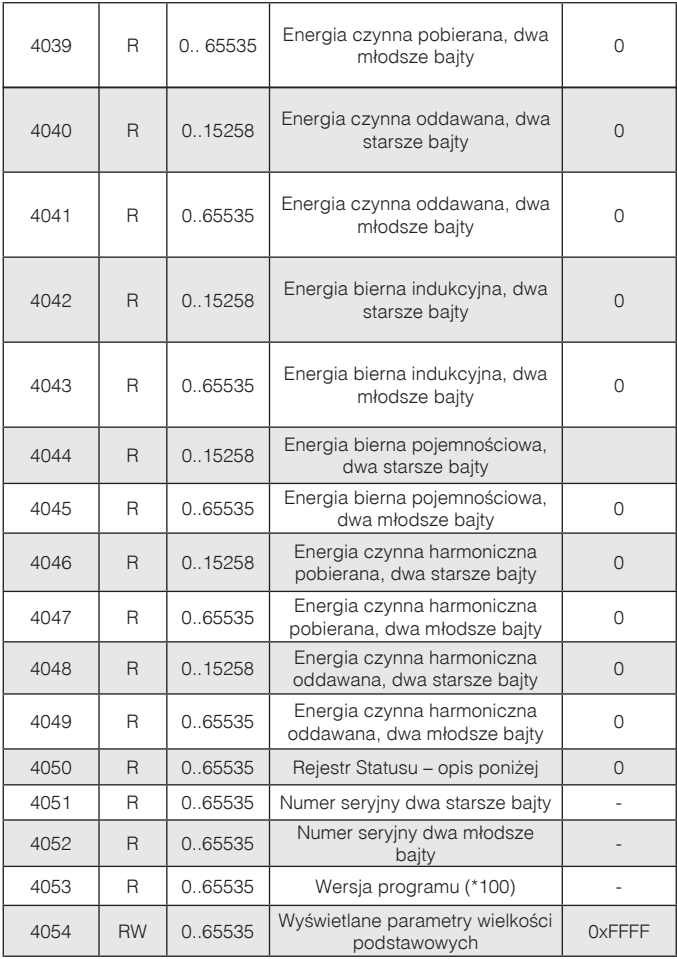

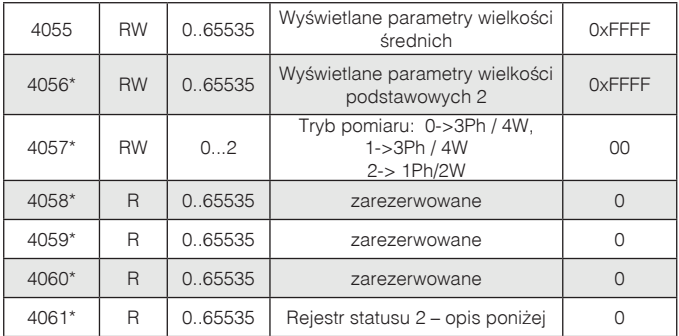

W nawiasach [ ] umieszczona jest odpowiednio: rozdzielczość lub jednostka.

\* od wersji programu 1.09

Energie są udostępniane w setkach watogodzin (varogodzin) w podwójnych rejestrach 16-bitowych, dlatego przy przeliczaniu wartości poszczególnych energii z rejestrów należy podzielić je przez 10 tj.: Energia czynna pobierana = (wartość rej.4038 x 65536 + wartość rej. 4039) / 10 [kWh] Energia czynna oddawana = (wartość rej.4040 x 65536 + wartość rej. 4041) / 10 [kWh] Energia bierna indukcyjna = (wartość rej.4042 x 65536 + wartość rej. 4043) / 10 [kvarh] Energia bierna pojemnościowa = (wartość rej.4044 x 65536 + wartość rej. 4045) / 10 [kvarh] Energia czynna harm. pobierana = (wartość rej.4046 x 65536 + wartość rej. 4047) / 10 [kWh] Energia czynna harm. oddawana = (wartość rej.4048 x 65536 + wartość rej. 4049) / 10 [kWh]

Rejestr statusu urządzenia (adres 4050, R):

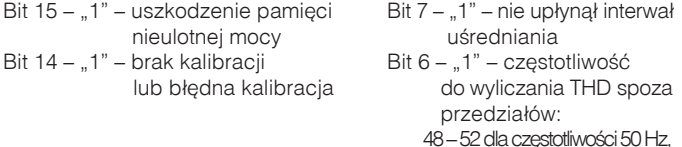

Bit 13 – "1" – błąd wartości parametrów 58 – 62 dla częstotliwości 60 Hz

- Bit 12 "1" błąd wartości energii Bit 5 "1" za niskie napięcie
- Bit 11 "1" błąd kolejności faz do pomiaru częstotliwości
- 

Bit  $10 - z$ akres prądowy "0" – 1 A~; Bit 4 – "1" – za małe napięcie fazy L3  $1" - 5 A~$ Bit 9 Bit 8 zakres napięciowy Bit 3 – "1" – za małe napięcie fazy L2<br>0 6 11" – za małe napiecie fazy L1 0 0 57.7 V – Bit 2 – 1" – za małe napiecie fazy L1 0 1 230 V~ Bit 1 – 1" – zużyta bateria czasu RTC

Bit 0 – stan wyjścia przekaźnika

 $.1"$  – On,  $.0"$  - off

Rejestr Statusu 2 – charakter mocy biernej (adres 4061, R):

Bity 15 - zarezerwowany

- Bit  $14 1$ " sygnalizacja wystąpienia alarmu w fazie L3 (tylko w typach alarmu A3non, A3nof, A3\_on, A3\_of)
- Bit  $13 1$ " sygnalizacja wystąpienia alarmu w fazie L2 (tylko w typach alarmu A3non, A3nof, A3\_on, A3\_of)
- Bit  $12 1$ " sygnalizacja wystąpienia alarmu w fazie L1 (w typach alarmu n-on, n-off, on, off sygnalizuje wystąpienie alarmu)
- Bit  $11 1$ " pojemnościowy 3L maksimum
- Bit 10 "1" pojemnościowy 3L minimum Bit 9 – "1" – pojemnościowy 3L
- Bit 8 "1" pojemnościowy L3 maksimum
- Bit  $7 1$ " pojemnościowy L3 minimum
- Bit 6 "1" pojemnościowy L3
- Bit 5 "1" pojemnościowy L2 maksimum
- Bit  $4 1$ " pojemnościowy L2 minimum
- Bit 3 "1" pojemnościowy L2
- Bit  $2 1$ " pojemnościowy L1 maksimum
- Bit  $1 1$ " pojemnościowy L1 minimum
- Bit 0 "1" pojemnościowy L1

Rejestr konfiguracyjny wyświetlanych parametrów wielkości podstawowych (adres 4054, R/W):

Bity 15 ... 13 - zarezerwowane

- Bit 12 "1" wyświetlanie daty
- Bit 11 "1" wyświetlanie wartości cosinus **o**
- Bit 10 "1" wyświetlanie energii czynnej harmonicznej oddawanej / wartość harmonicznej prądu
- Bit 9 "1" wyświetlanie energii czynnej harmonicznej
	- pobieranej / wartość
	- harmonicznej napięcia
- Bit 8 "1" wyświetlanie THD prądu / wartości harmonicznej prądu

Bit 3 – "1" – wyświetlanie energii czynnej pobieranej Bit  $2 - 1" - wyświetlanie tg$ Bit 1 – "1" – wyświetlanie PF Bit 0 – "1" – wyświetlanie napięć międzyfazowych

Bit 7 – "1" – wyświetlanie THD napięcia / wartości harmonicznej napięcia

Bit 6 – "1" – wyświetlanie energii biernej pojemnościowej

- Bit 5 "1" wyświetlanie energii biernej indukcyjnej
- Bit 4 "1" wyświetlanie energii czynnej oddawanej

Rejestr konfiguracyjny wyświetlanych parametrów wielkości podstawowych 2 (adres 4056, R/W):

Bity 15 ... 6 - zarezerwowane Bit 5 – "1" – wyświetlanie mocy  $\Sigma P$ ,  $\Sigma Q$ ,  $\Sigma S$ 

Bit 4 – ..1" – wyświetlanie mocy pozornych fazowych Bit  $3 - 1$ " – wyświetlanie mocy biernych fazowych

- Bit  $2 1" wyświetlanie mocy$ czynnych fazowych
- Bit 1 "1" wyświetlanie prądów fazowych
- Bit 0 "1" wyświetlanie napięć fazowych

Rejestr konfiguracyjny wyświetlanych parametrów wielkości średnich (adres 4055, R/W):

- Bity 15 ... 14 zarezerwowane Bit 13 – "1" – wyświetlanie
- średniego THD pradu Bit  $12 - 1" -$  wyświetlanie
- średniego THD napięcia Bit  $11 - 1$ " – wyświetlanie
	- mocy ΣS
- Bit  $10 1$ " wyświetlanie  $m$ nocy  $\Sigma$ O
- Bit  $9 1" -$  wyświetlanie  $m$ ος ΣΡ
- Bit 8 "1" wyświetlanie pradu średniego
- Bit  $7 1" -$  wyświetlanie wykorzystania mocy zamówionej Bit 6 – "1" – wyświetlanie częstotliwości Bit 5 – "1" – wyświetlanie czasu Bit  $4 - 1$ " – wyświetlanie cosinus  $\varphi$ średniego Bit  $3 - 1$ " – wyświetlanie mocy czynnej uśrednionej Bit 2 – "1" – wyświetlanie tg średniego
- Bit 1 "1" wyświetlanie PF średniego
- Bit 0 "1" wyświetlanie prądu w przewodzie neutralnym

### **Adres rejestrów**  Adres rejestrów<br>16 bit **32 bit Adres rejestru Operacje** lednostka **Jednostka 3Ph/3W 1Ph/2W 3Ph/4W Opis** 6000/7000 7500 R Napięcie fazy L1  $\begin{array}{c|c|c|c|c|c} \hline \end{array}$  V  $\begin{array}{c|c|c|c} \hline \end{array}$   $\begin{array}{c|c|c} \hline \end{array}$ 6002/7002 7501 R Prąd fazy L1  $\begin{array}{|c|c|c|c|c|c|}\n\hline\n\end{array}$  A  $\begin{array}{|c|c|c|c|c|}\n\hline\n\end{array}$ 6004/7004 7502 R Moc czynna fazy L1 W  $\bigcup_{v \in V} x \bigcup_{v \in V}$ 6006/7006 | 7503 | R | Moc bierna fazy L1 | var |  $\sqrt{x}$  |  $\sqrt{x}$ 6008/7008 7504 R Moc pozorna fazy L1  $\bigcup$  VA  $\bigcup$   $\bigcup$   $\times$   $\bigcup$ 6010/7010  $\vert$  7505  $\vert$  R  $\vert$  Współczynnik mocy (PF) fazy -  $\sqrt{x}$  $\overline{1}$ 6012/7012 7506 R Współczynnik tg $\varphi$  fazy L1  $\Box$   $\Box$ 6014/7014 7507 R Napięcie fazy L2  $\vert v \vert \vert \sqrt{x} \vert x \vert x$ 6016/7016 7508 R Prąd fazy L2 A Ö Ö x 6018/7018 7509 R Moc czynna w fazie L2 W Ö x x 6020/7020 7510 R Moc bierna fazy L2  $\vert$  var  $\vert \sqrt{\vert x \vert}$  x  $\vert x$ 6022/7022 7511 R Moc pozorna fazy L2  $\vert$  VA  $\vert$   $\vert$  x  $\vert$  x 6024/7024 | 7512 | R | Współczynnik mocy (PF) fazy -  $\vert \sqrt{\vert x \vert} x$  $\overline{2}$ 6026/7026 | 7513 | R | Współczynnik tg $\varphi$  fazy L2 | -  $\Box$  | x | x 6028/7028 7514 R Napięcie fazy L3  $\forall$  V  $\forall$  x x 6030/7030 7515 R Prąd fazy L3 A  $\left| A \right| \left| \right| \left| \right|$  x 6032/7032 7516 R Moc czynna fazy L3 W  $\vert \sqrt{x} \vert x \vert x$ 6034/7034 7517 R Moc bierna fazy L3 var  $\vert \sqrt{ x} \vert$  x xx

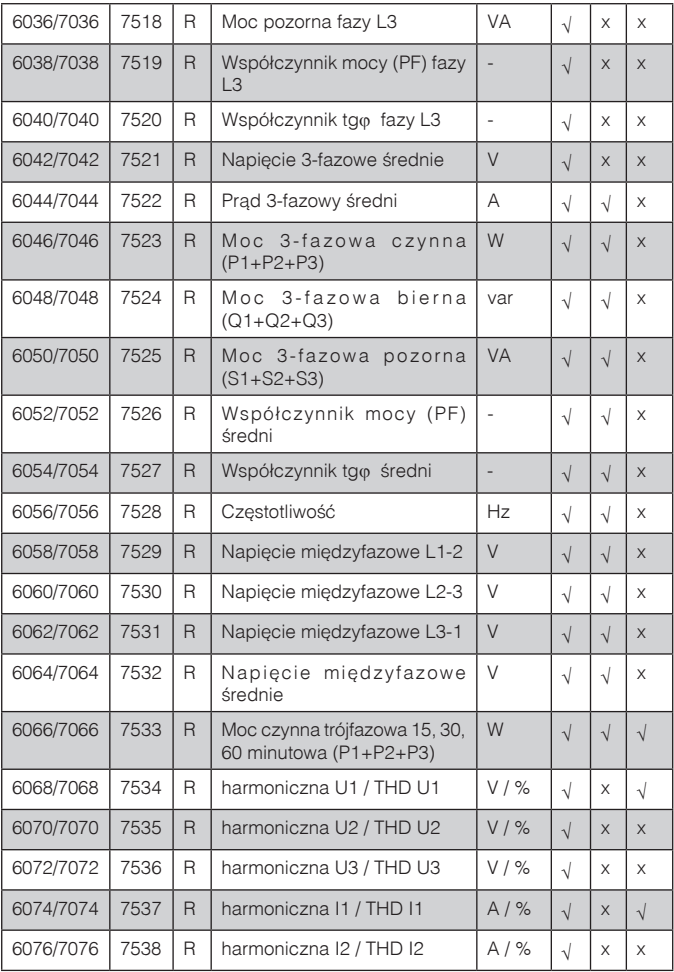

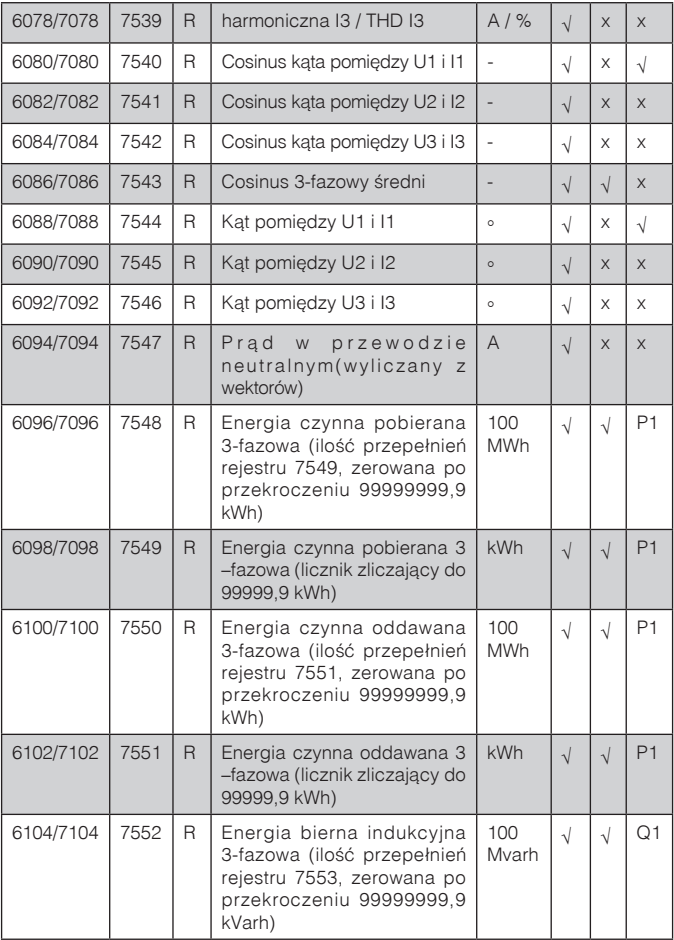

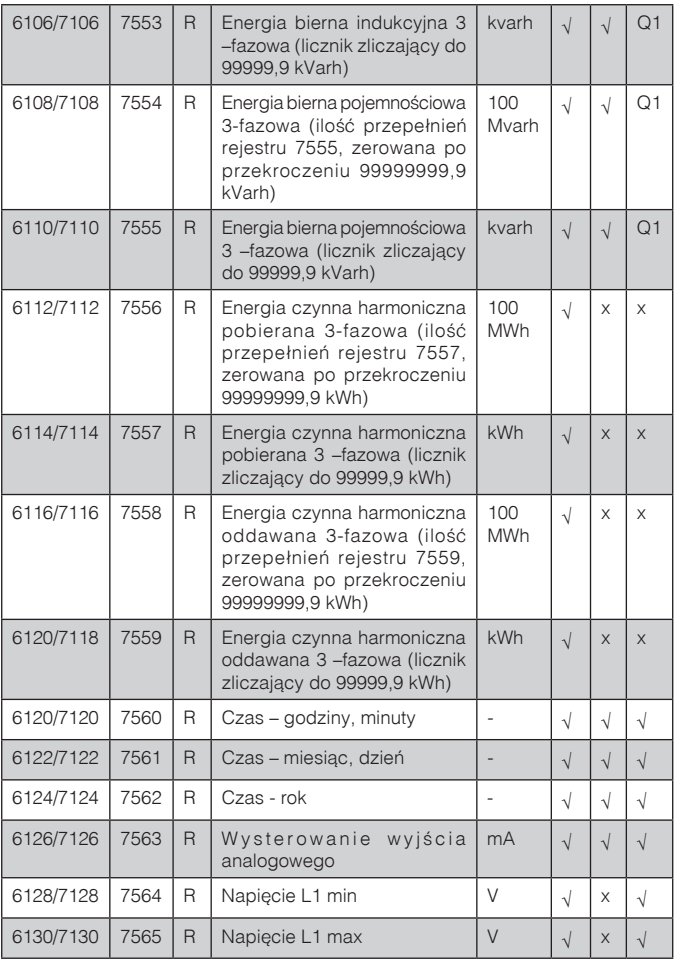

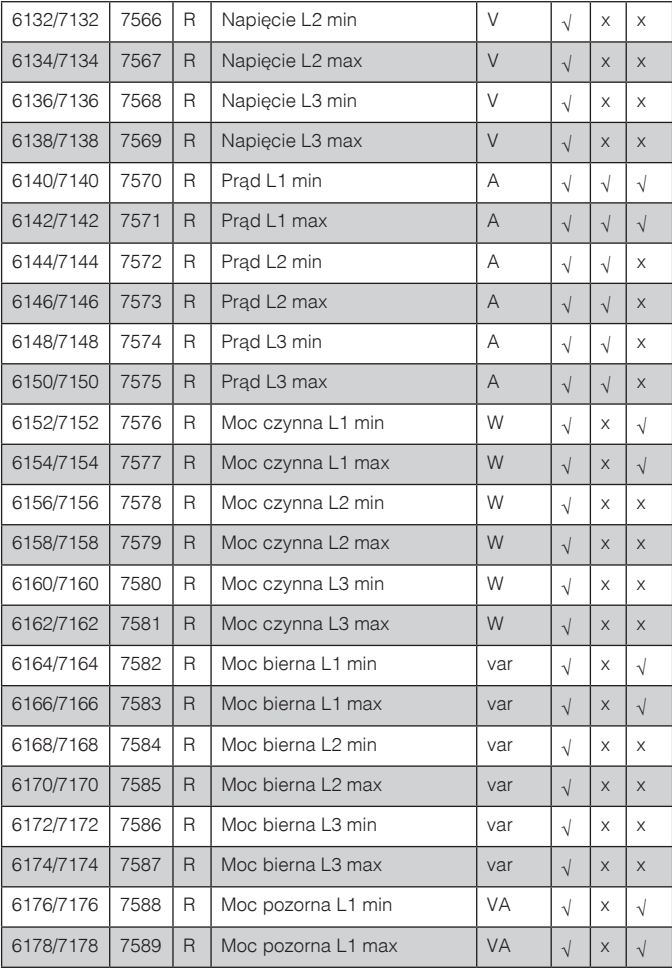

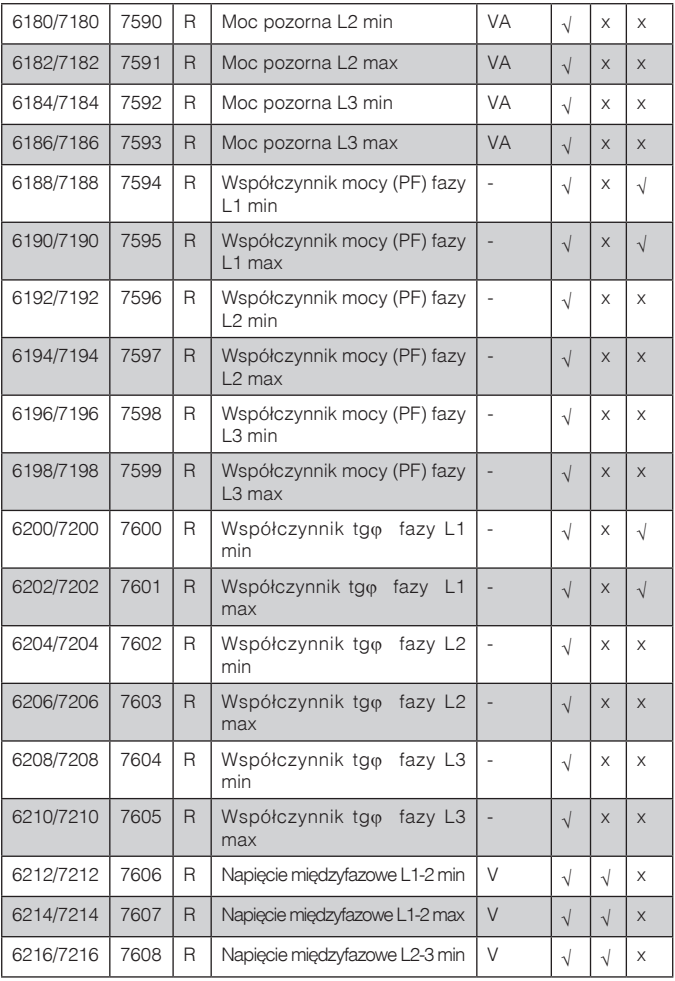

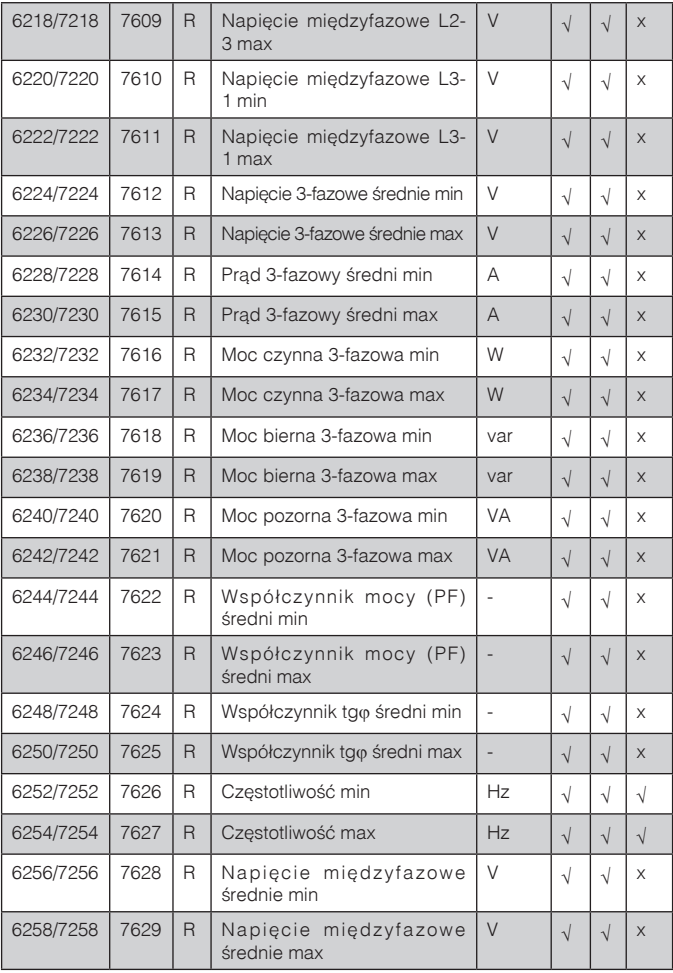

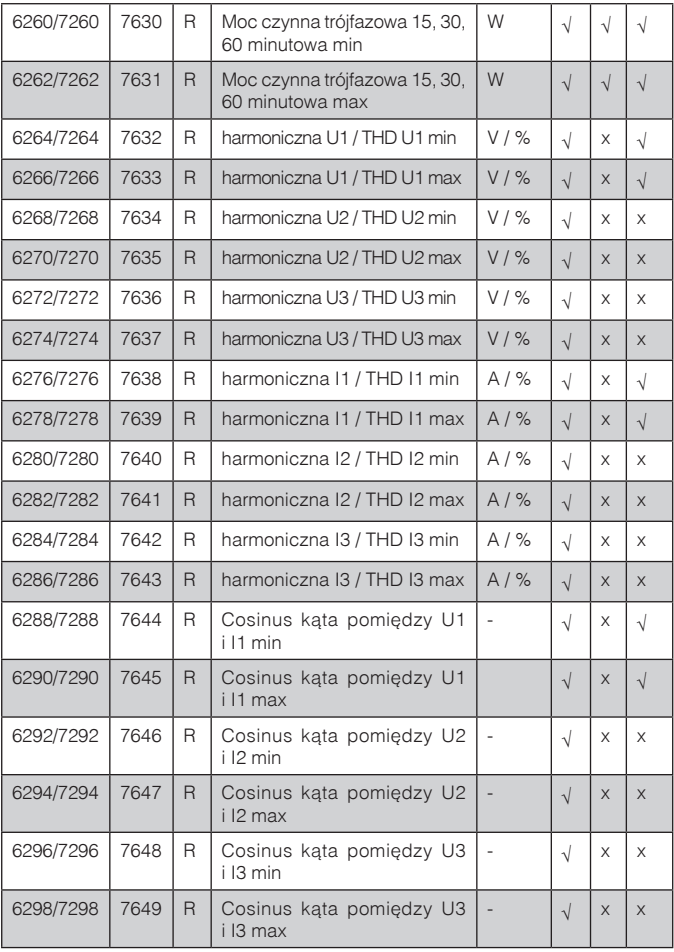

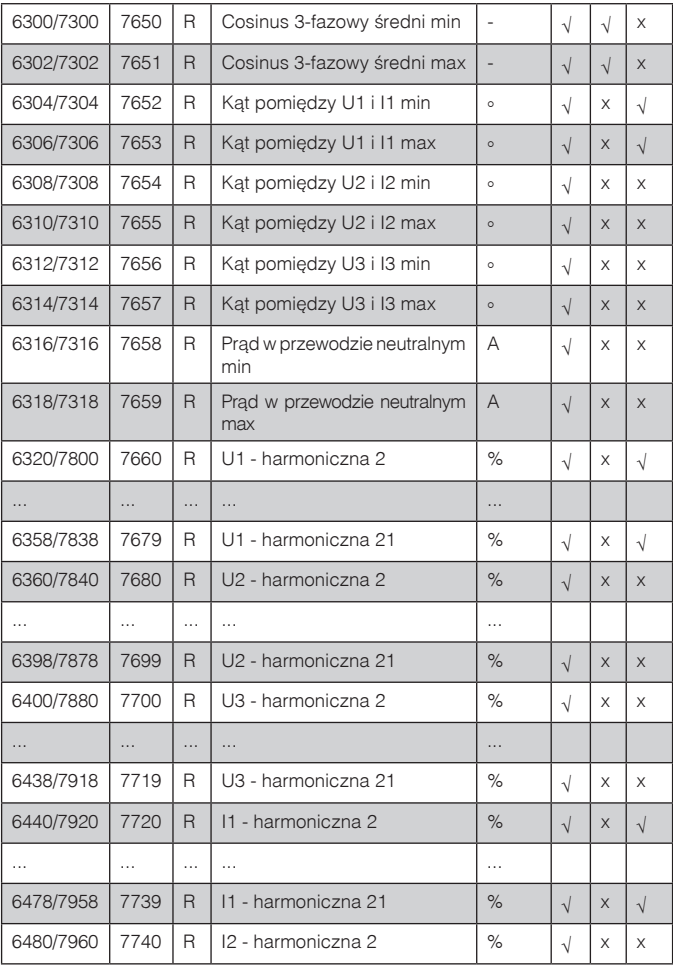

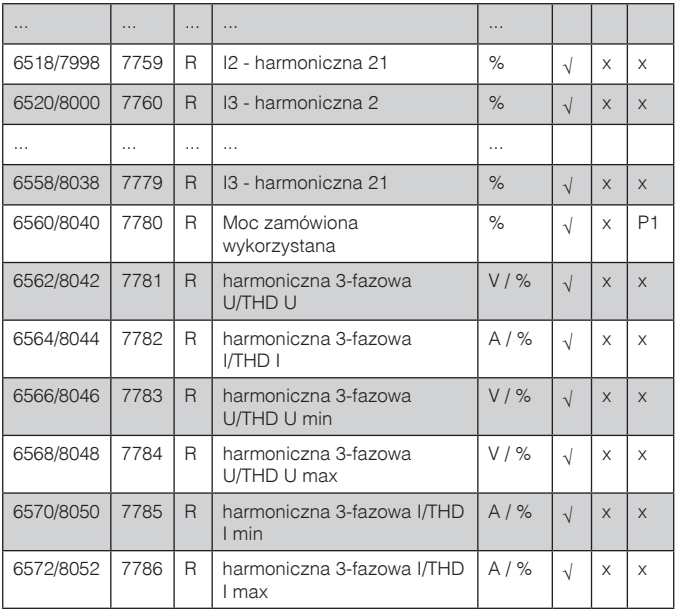

W przypadku przekroczenia dolnego wpisywana jest wartość -1e20, natomiast przy przekroczeniu górnym lub występującym błędzie wpisywana jest wartość 1e20.

### 9. KODY BŁĘDÓW

Podczas pracy miernika mogą pojawić się komunikaty o błędach. Niżej przedstawiono przyczyny błędów.

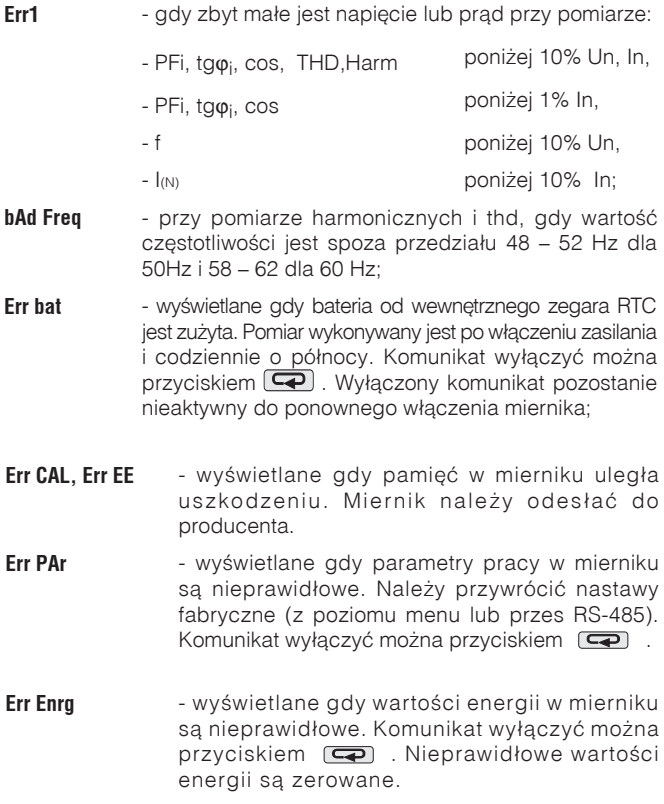

- **Err L3 L2** bład kolejności faz, należy zamienić podłączenia fazy 2 z fazą 3. Komunikat można wyłączyć przyciskiem  $\blacksquare$ . Po każdym włączeniu zasilania, komunikat będzie wyświetlony ponownie.
- **\_\_\_\_** lub \_\_\_\_\_ przekroczenie dolne. Wartość mierzona mniejsza niż dolny zakres pomiarowy wartości.
- ---- lub ----- przekroczenie górne. Wartość mierzona większa niż górny zakres pomiarowy wartości lub błąd pomiaru.

### 10. DANE TECHNICZNE

### **Zakresy pomiarowe i dopuszczalne błędy podstawowe**

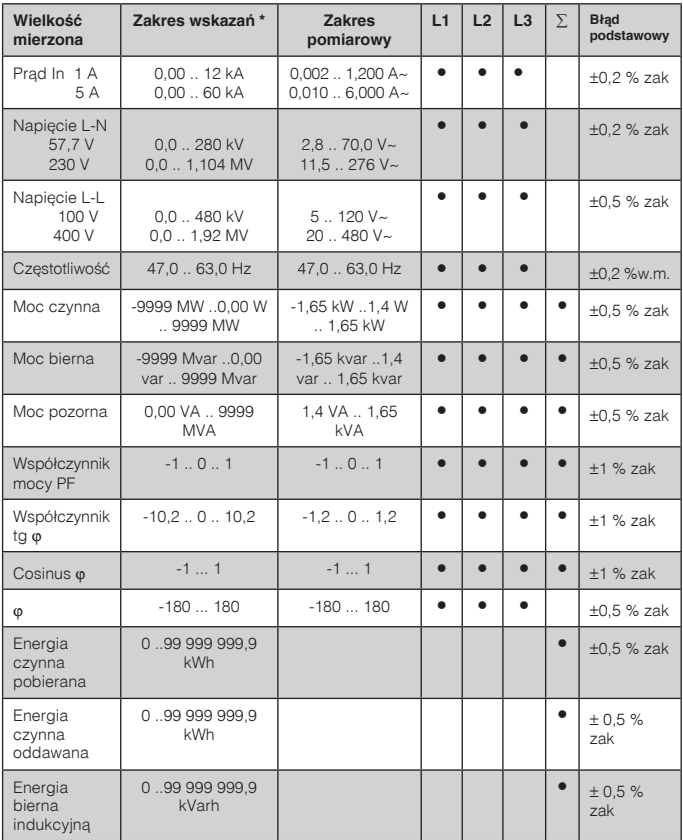

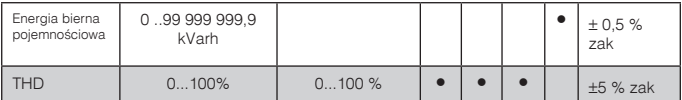

\*Zależnie od ustawionej przekładni tr\_U (przekładnia przekładnika napięciowego: 0,1 .. 4000,0) oraz tr\_I (przekładnia przekładnika prądowego: 1 .. 10000)

w.m - błąd względem wartości mierzonej zak - błąd względem wartości zakresu

#### Uwaga! Dla prawidłowego pomiaru prądu wymagana jest obecność  **napięcia o wartości większej od 0,05 Un przynajmniej na jednej z faz.**

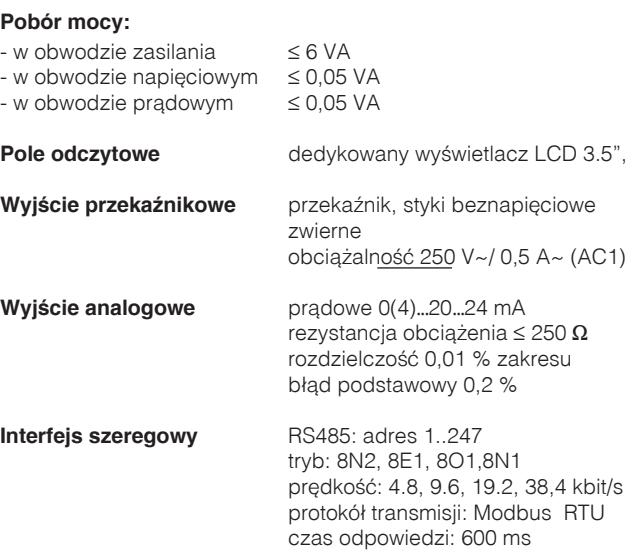

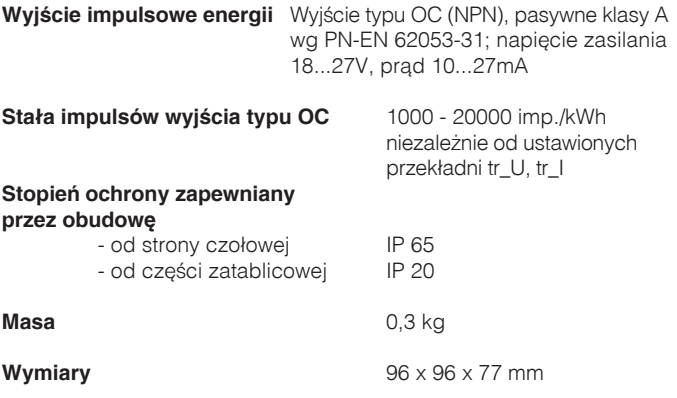

### **Warunki odniesienia i znamionowe warunki użytkowania**.

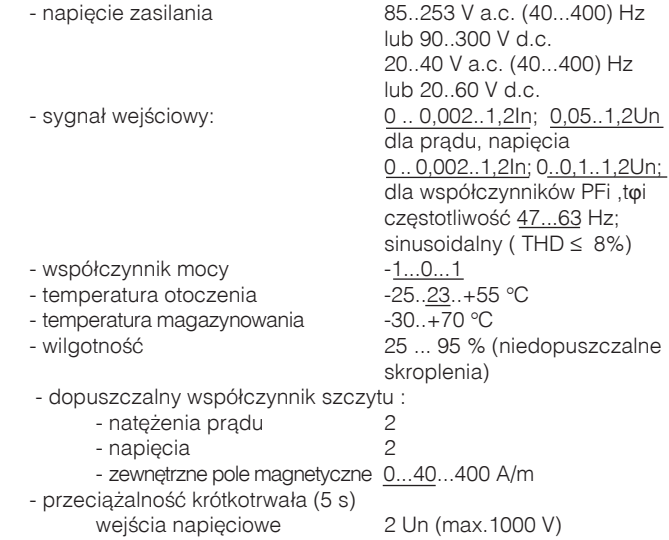

### - od częstotliwości sygnałów wejściowych < 50%<br>- od zmian temperatury otoczenia < 50 % / 10 °C - od zmian temperatury otoczenia  $\leq 50\%$  /<br>a THD > 8% dla  $THD > 8%$

#### **Normy spełniane przez miernik Kompatybilność elektromagnetyczna:**

- odporność na zakłócenia wg PN-EN 61000-6-2

- emisja zakłóceń wg PN-EN 61000-6-4

### **Wymagania bezpieczeństwa:**

 według normy PN-EN 61010-1 - izolacja między obwodami: podstawowa, - kategoria instalacji **III**, - stopień zanieczyszczenia 2,

- maksymalne napięcie pracy względem ziemi:
	- dla obwodów zasilania i pomiarowych: 300 V
	- dla pozostałych obwodów: 50 V
- wysokość npm < 2000m,

- pozycja pracy dowolna

- czas nagrzewania **5 min.** 

**Błędy dodatkowe:** w % błędu podstawowego

wejścia prądowe 10 In

**Bateria zegara czasu rzeczywistego**: CR2032

### 11. KOD WYKONAÑ

Kod wykonań miernika parametrów sieci ND20.

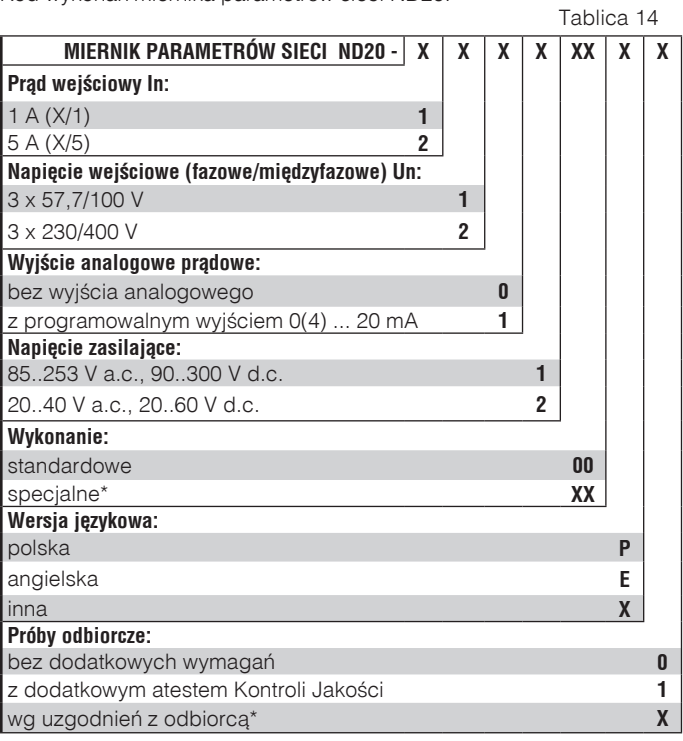

\* - numerację wykonania ustali producent

**PRZYK£AD ZAMÓWIENIA:** kod **ND20-2.2.1.1.00.P.1** - oznacza miernik o zakresie wejściowym 5 A, 3x 230/400 V, z programowalnym wyjściem analogowym, z zasilaniem 85 ... 253 V a.c./ 90..300 V d.c. w wykonaniu standardowym, w polskiej wersji językowej, z atestem kontroli technicznej.

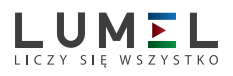

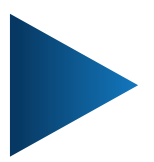

**LUMEL S.A.** ul. Słubicka 1, 65-127 Zielona Góra tel.: +48 68 45 75 100, fax +48 68 45 75 508 www.lumel.com.pl e-mail: lumel@lumel.com.pl

**Informacja techniczna:** tel.: (68) 45 75 106, 45 75 180, 45 75 260 e-mail: sprzedaz@lumel.com.pl **Realizacja zamówień:** tel.: (68) 45 75 207, 45 75 209, 45 75 218, 45 75 341 fax.: (68) 32 55 650

**Pracownia systemów automatyki:**

tel.: (68) 45 75 228, 45 75 117